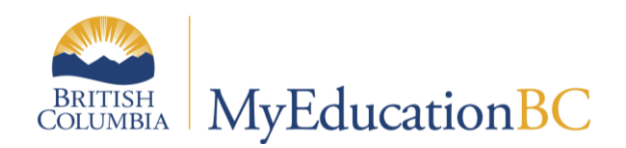

# Security Management

July 2015 v3.9

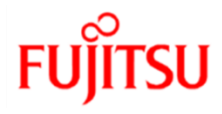

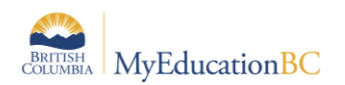

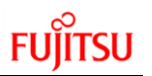

# **APPENDIX 1 – MyEducation BC Security Roles**

The security roles defined in this section are intended to address a variety of user types within districts. Functionality in MyEducation BC allows the mass assignment of roles to users based on staff types. More than one security role can be attached to a single user.

Staff records will be converted into MyEducation BC. Districts will need to validate these staff records and use the Create User Accounts wizard to create user IDs and roles.

The service provider will consult Wave 1 Districts to ensure these roles provide an adequate baseline. Acknowledging the difficulty of addressing all the possible scenarios, districts will have the ability to further customize roles, if required.

#### **1. Clerical – Auxiliary/On-Call**

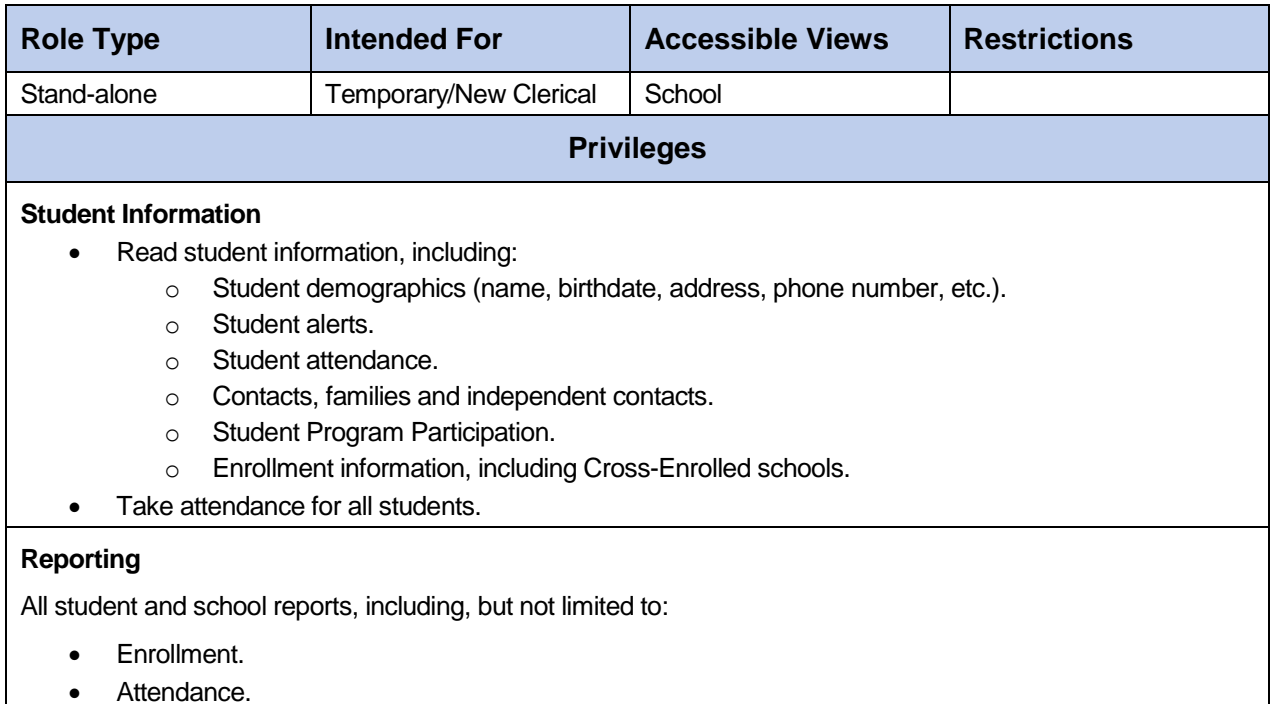

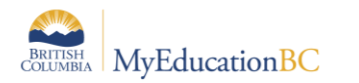

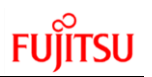

# **2. Clerical – Career Programs**

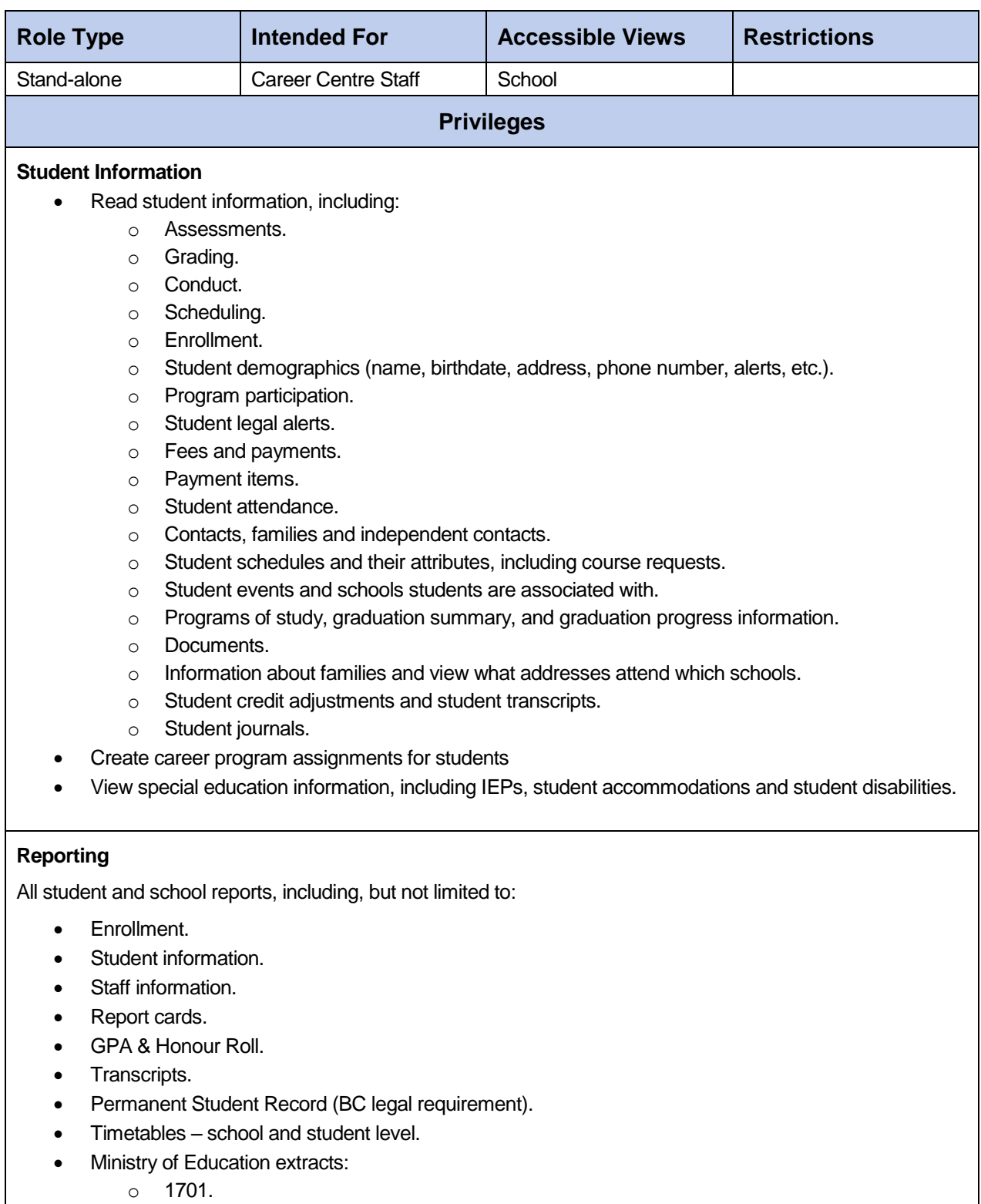

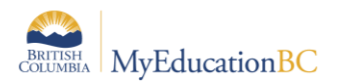

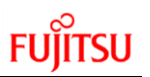

### **3. Clerical – School Admin Assistant**

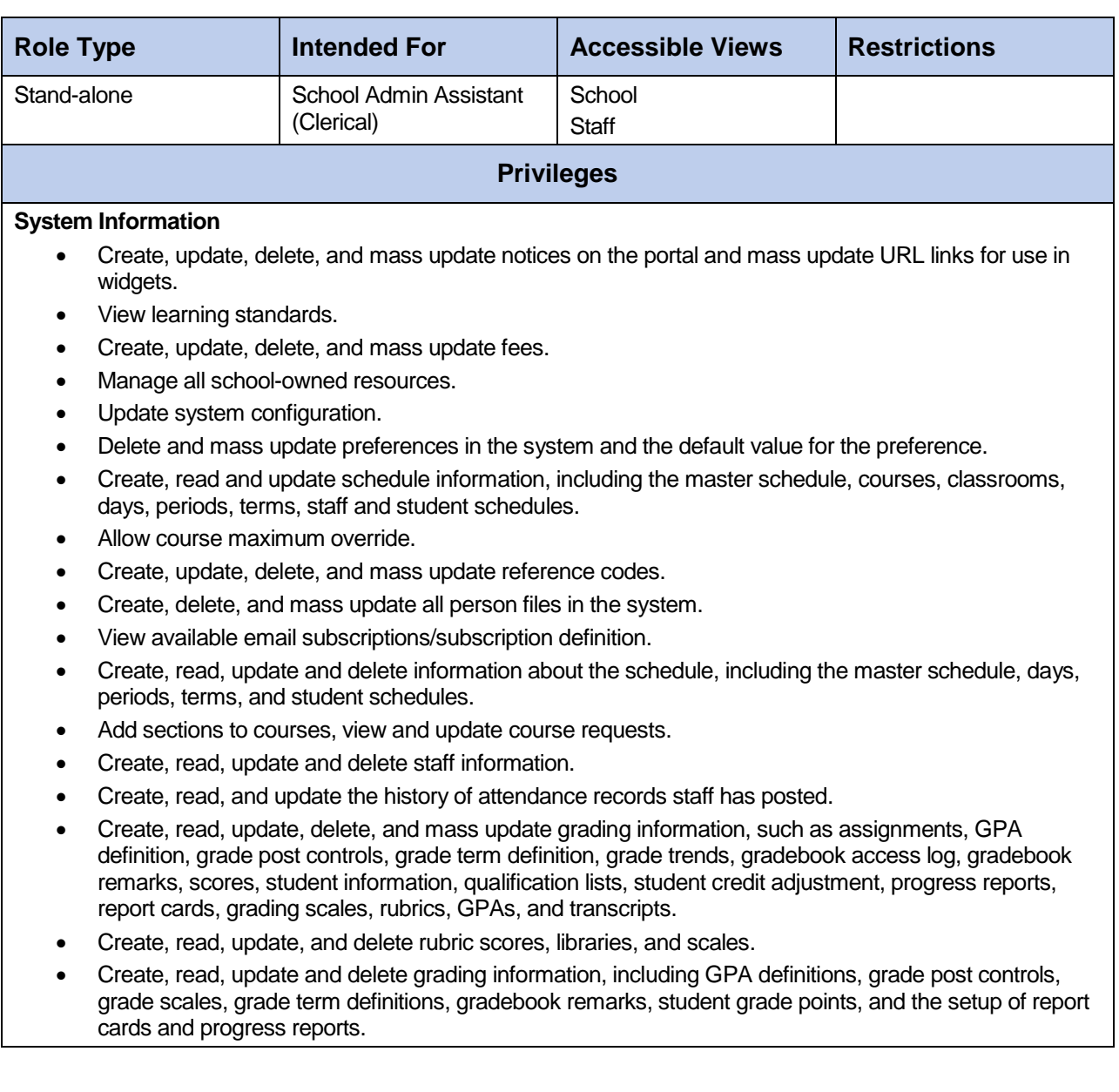

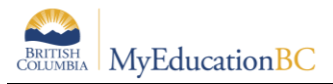

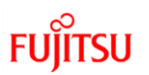

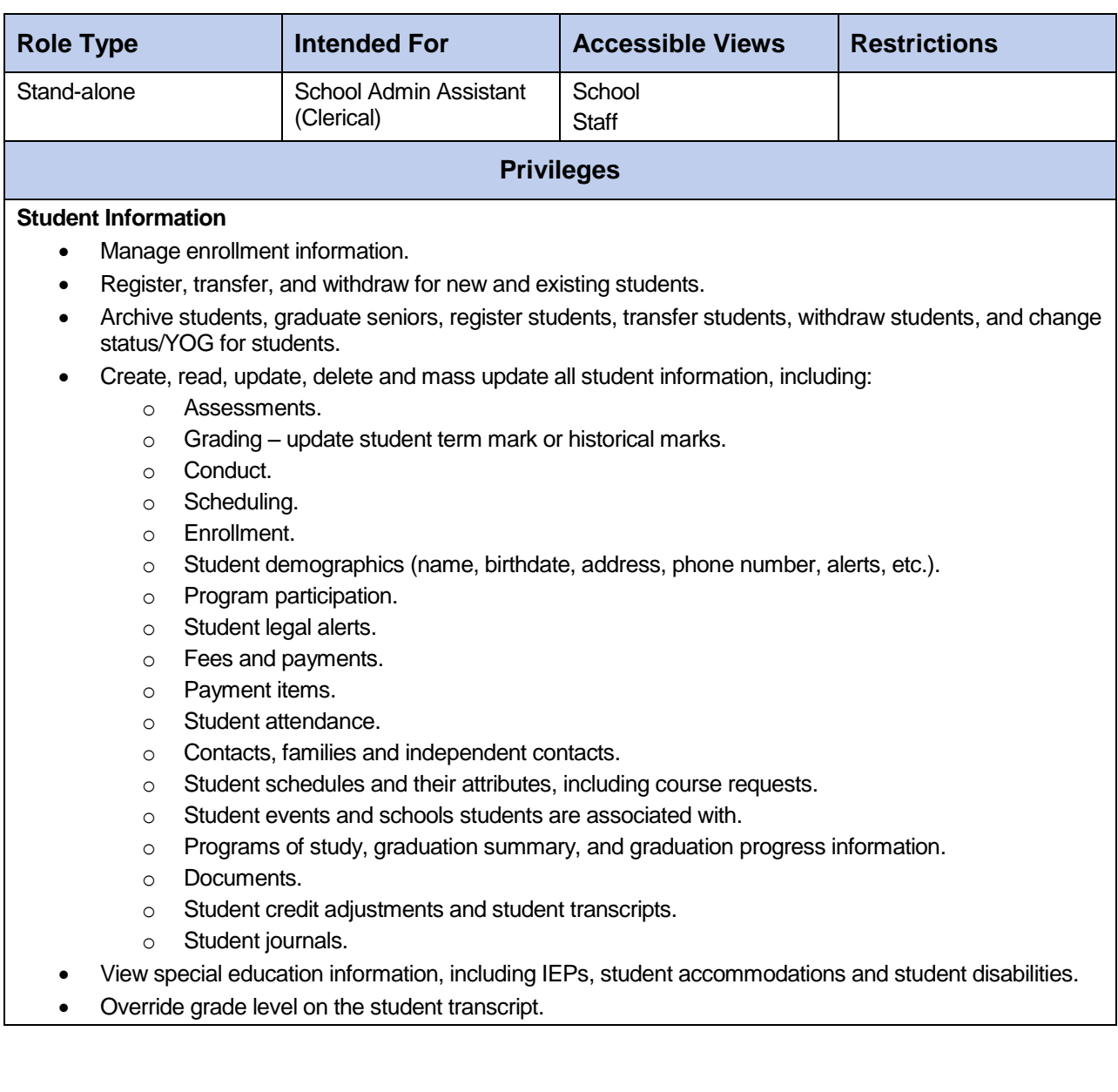

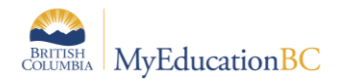

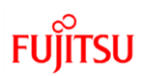

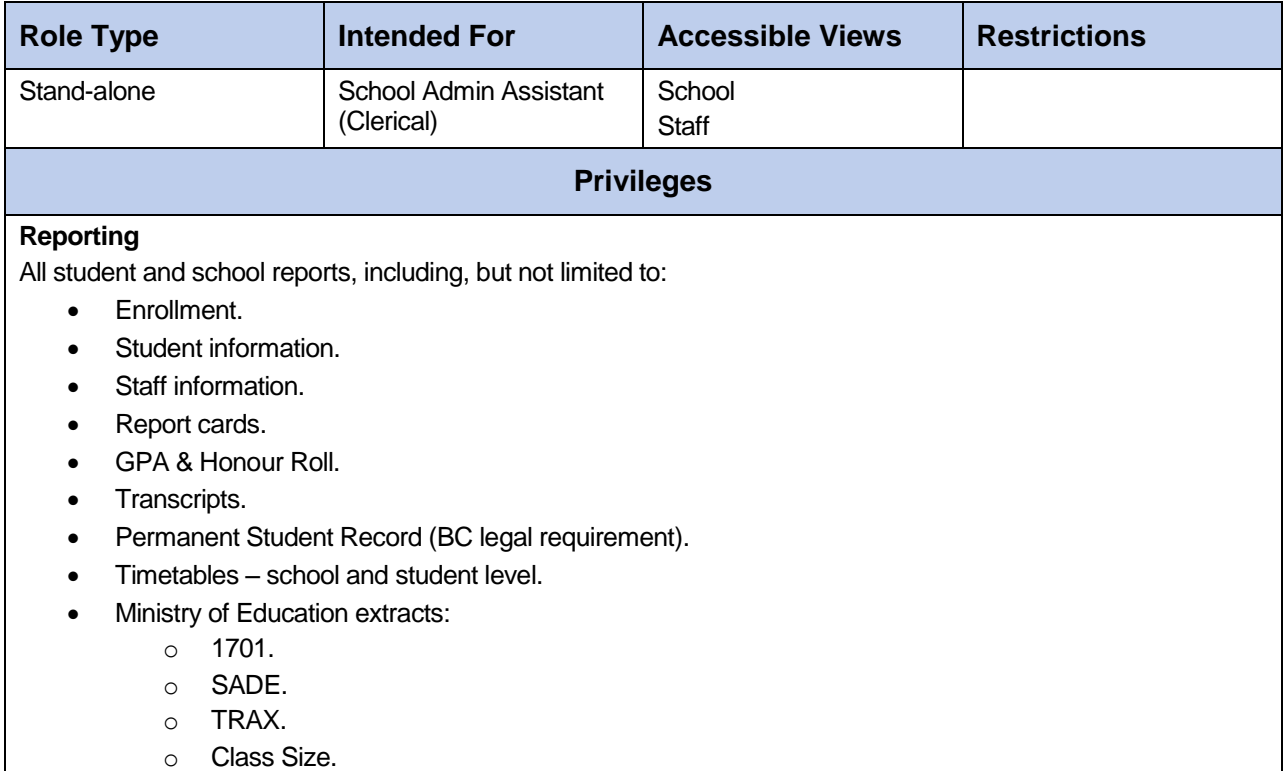

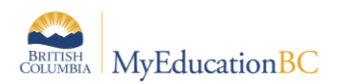

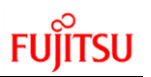

# **4. Clerical – SIS Admin**

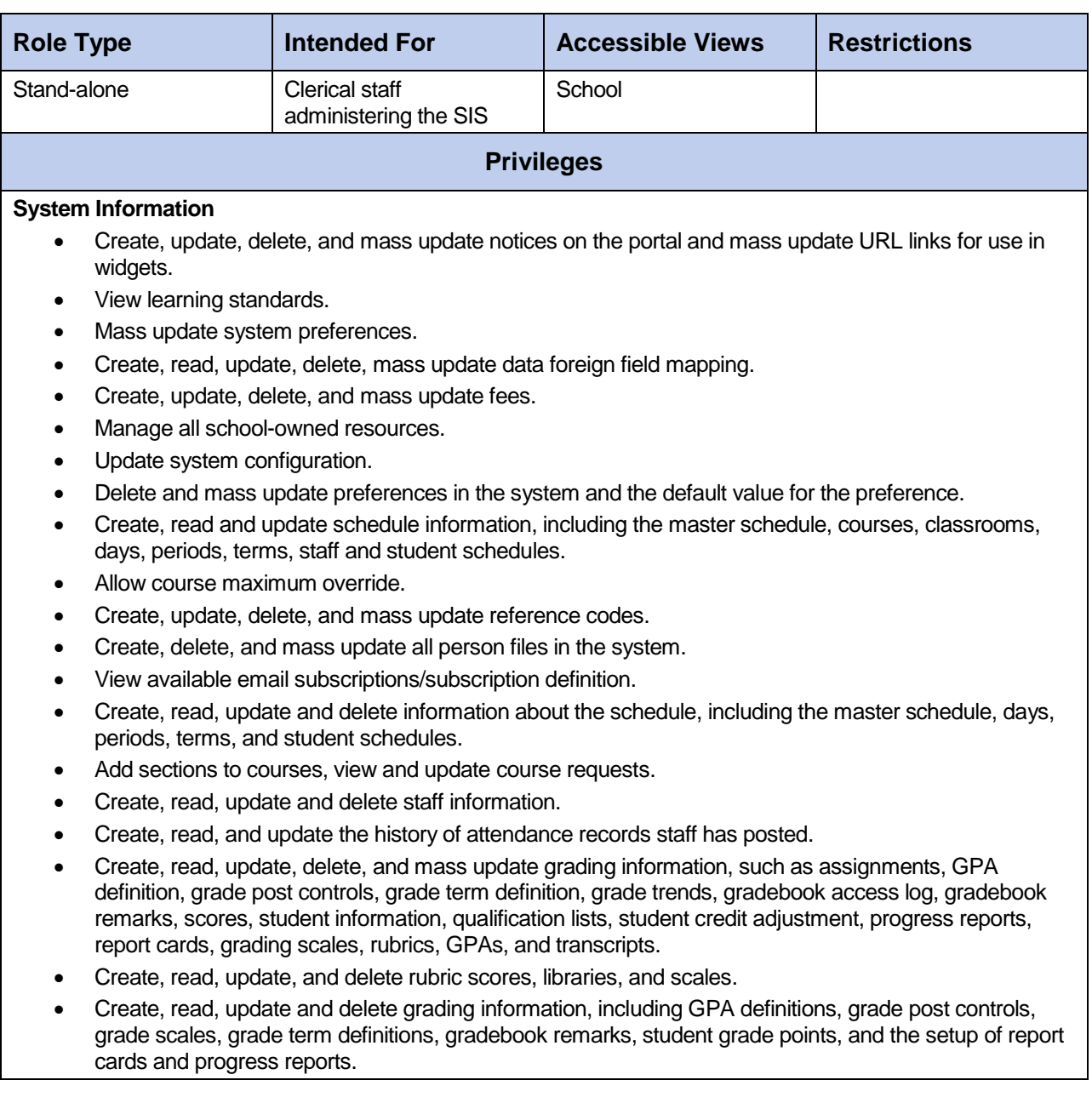

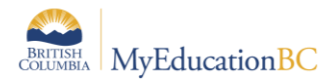

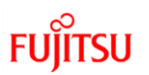

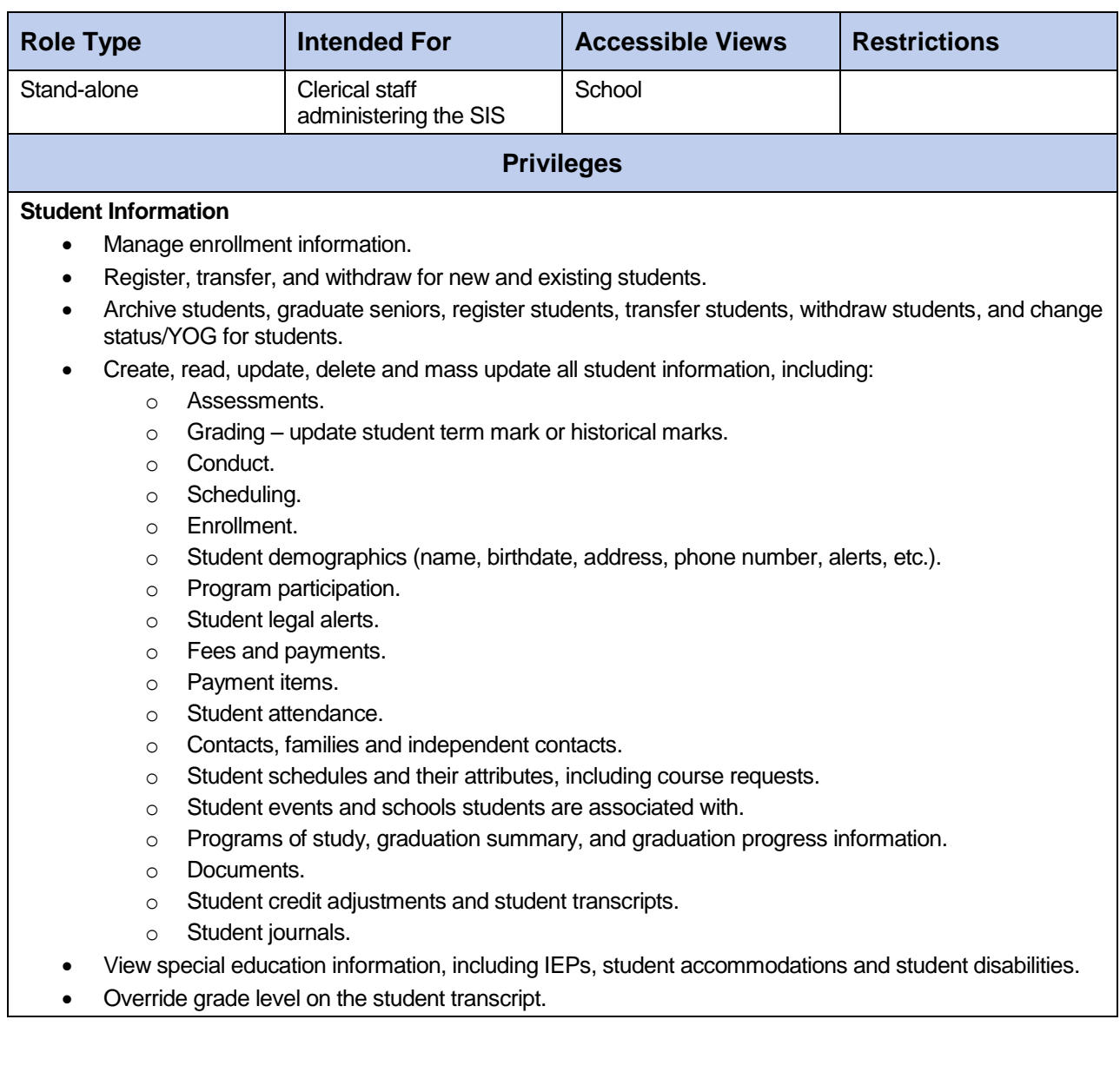

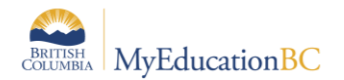

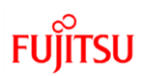

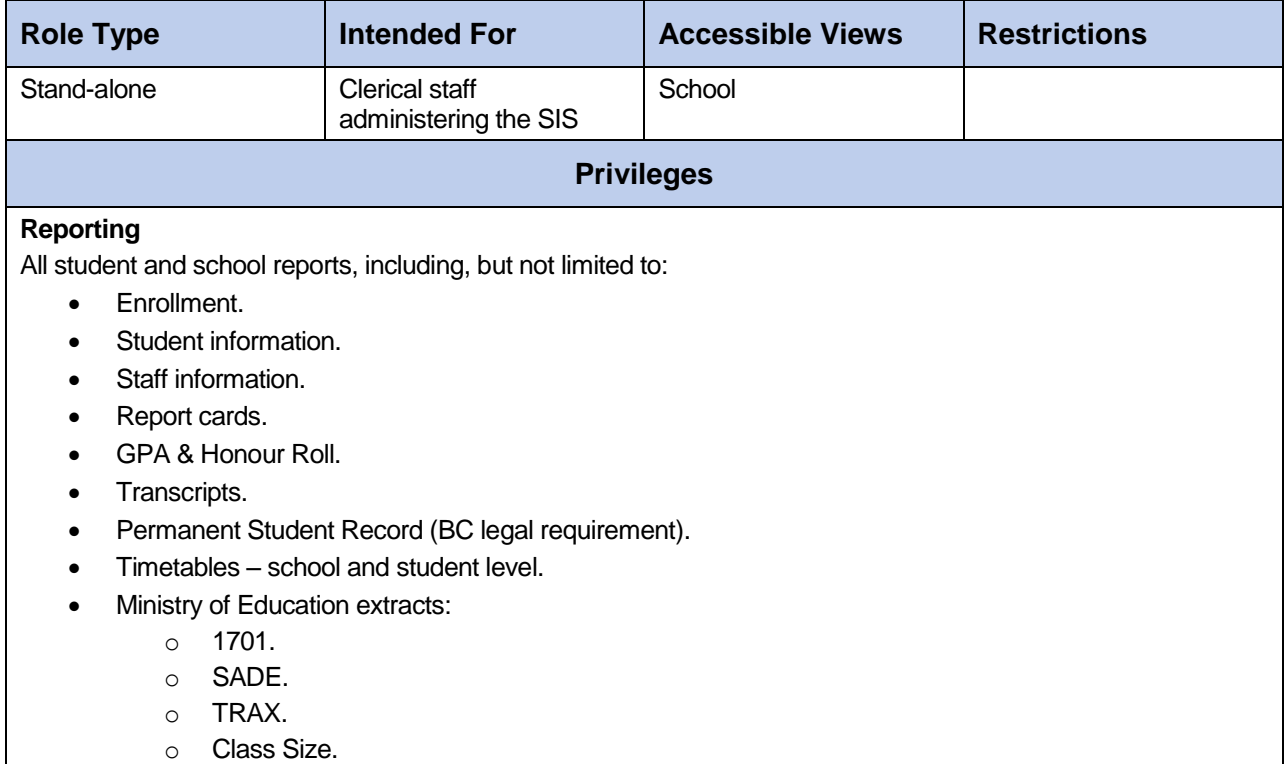

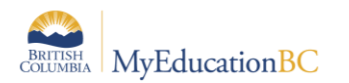

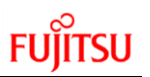

### **5. Clerical – SIS Clerk**

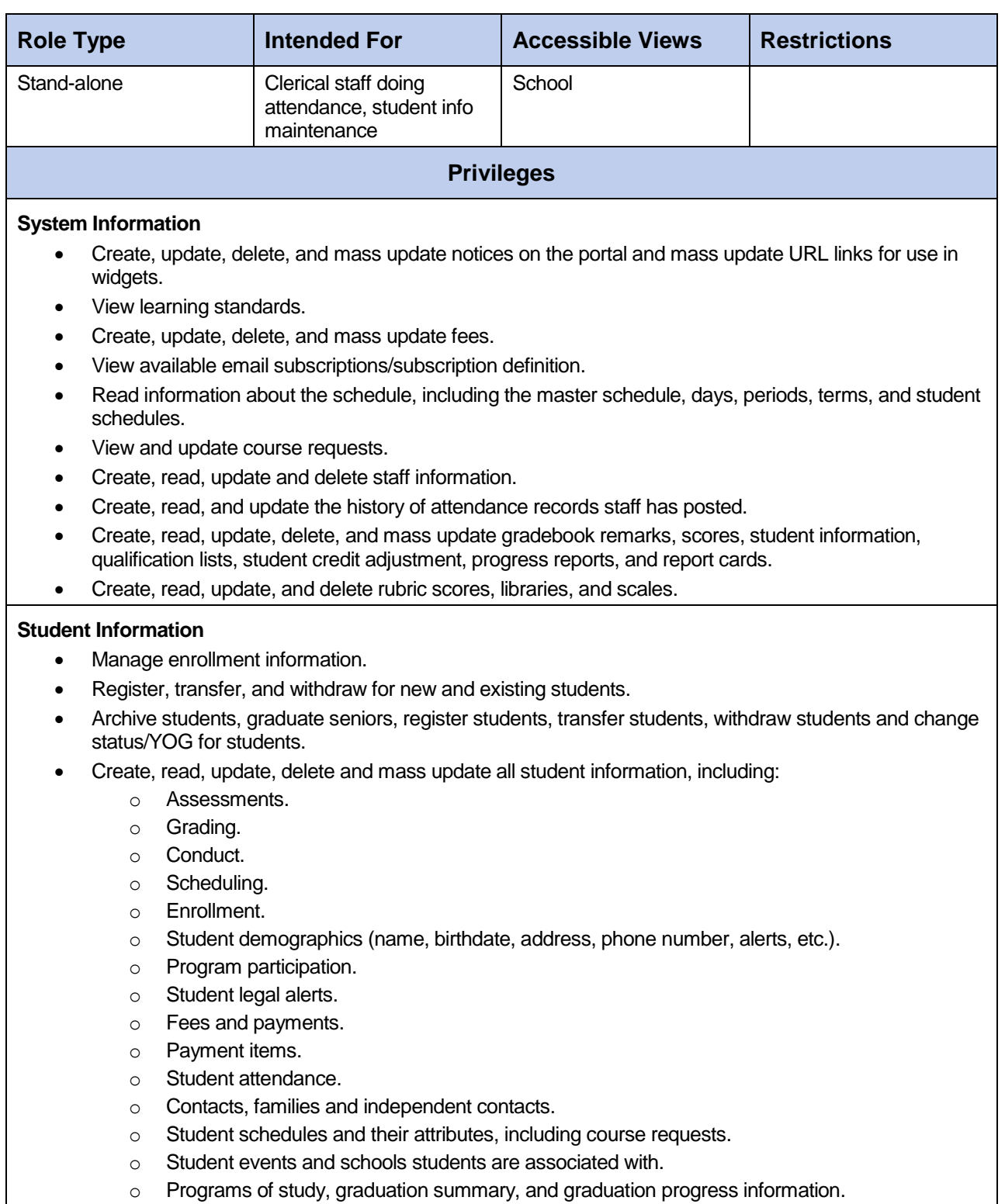

- o Documents.
- o Information about families and view what addresses attend which schools.

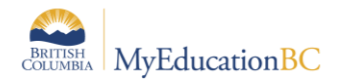

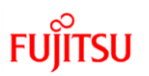

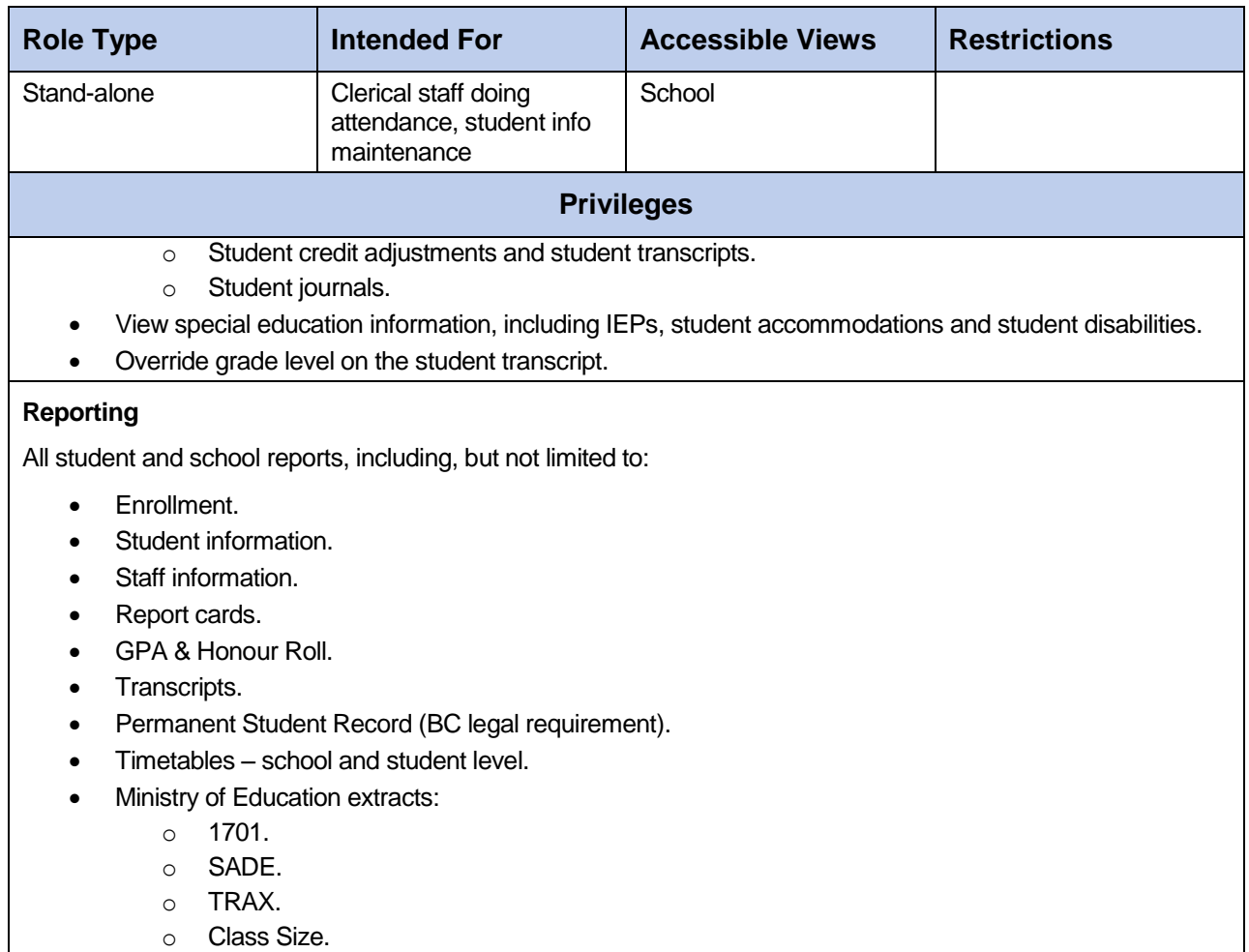

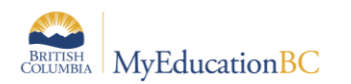

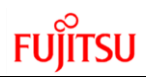

### **6. Counsellor**

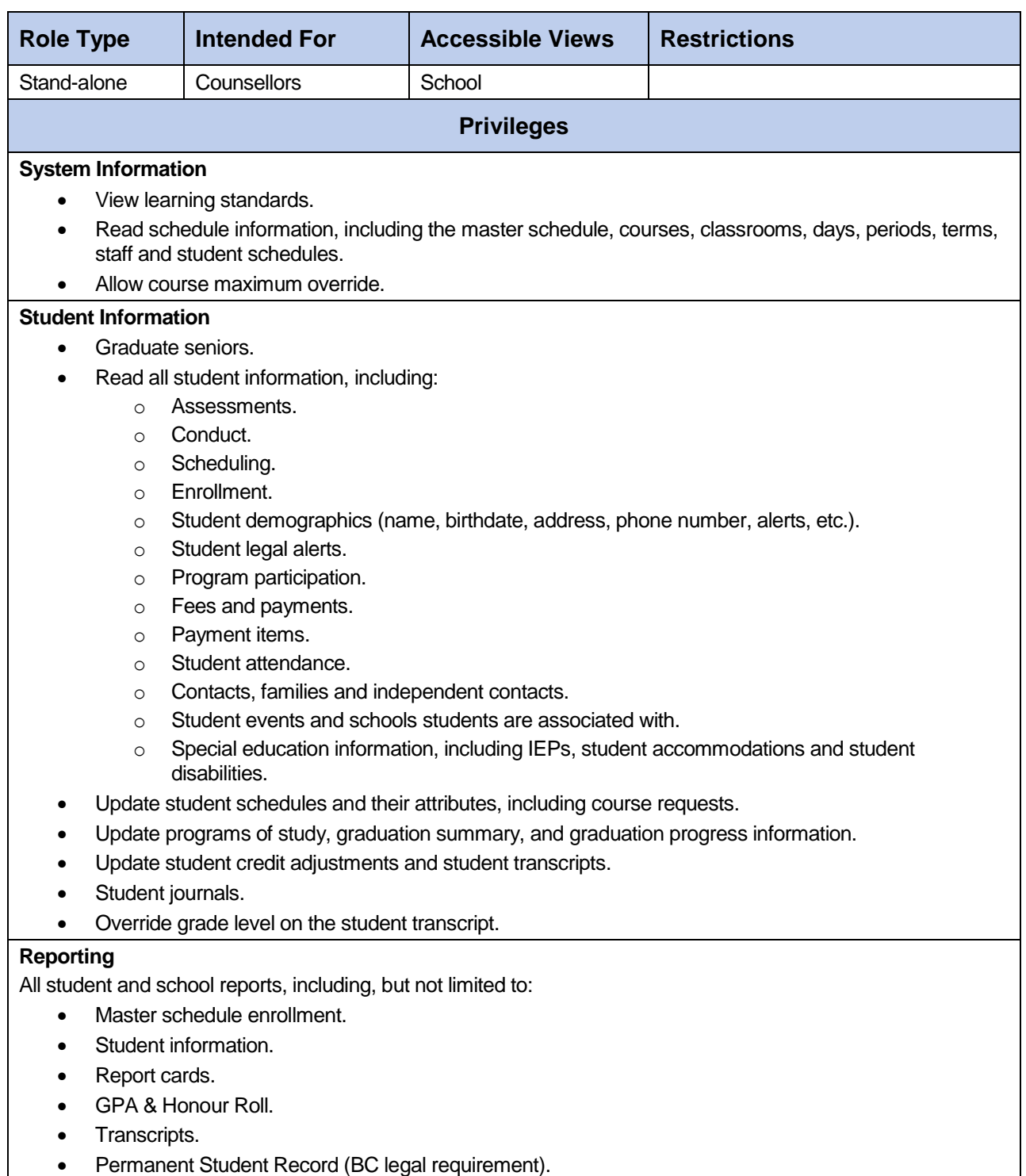

Timetables – school and student level.

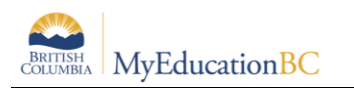

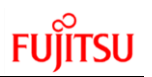

# **7. Course Manager**

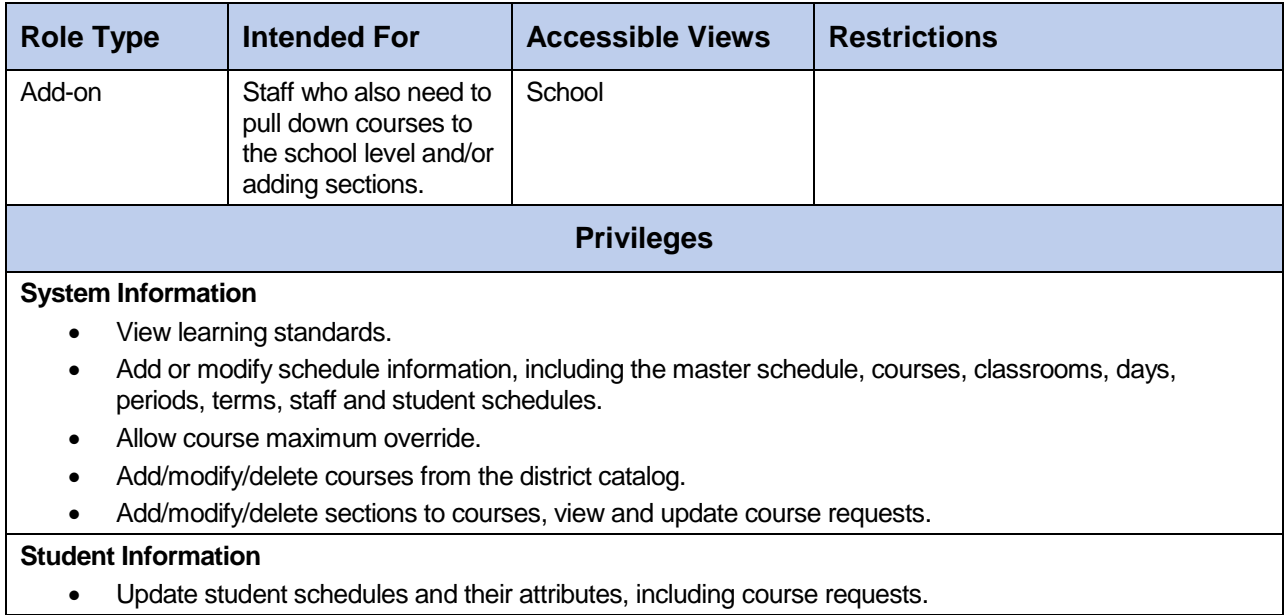

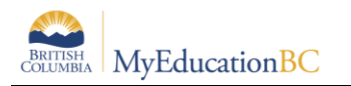

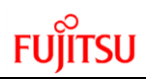

# **8. Department Head**

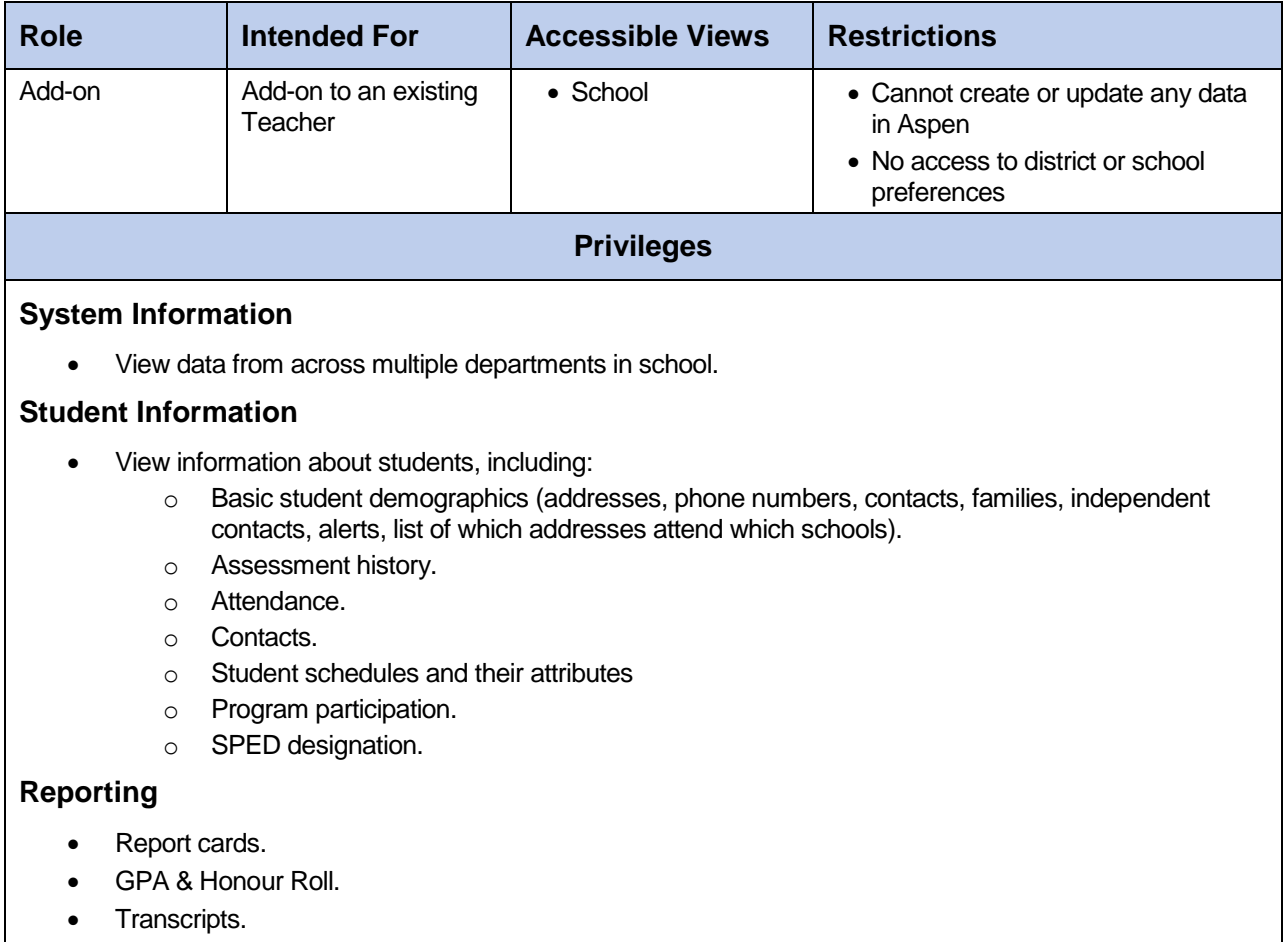

• Timetables – school and student level.

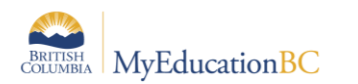

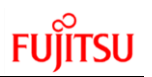

### **9. Detention Room Monitor**

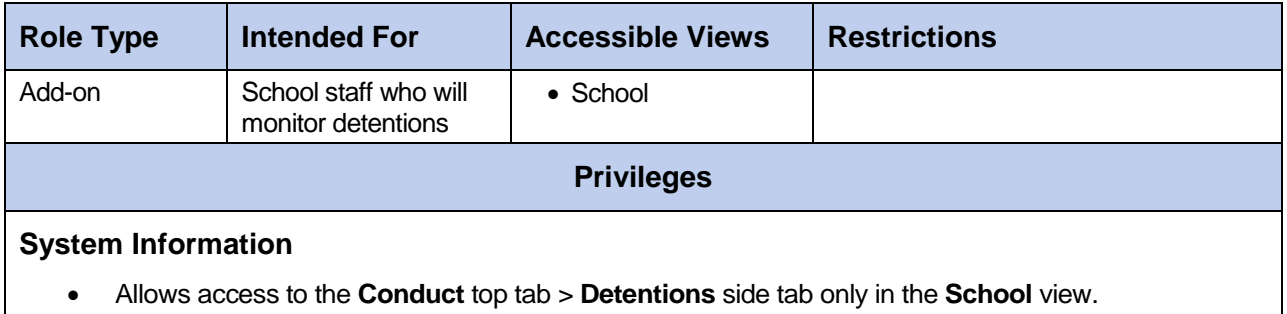

Allows user to mark that a student was present for an assigned detention, and leave notes as required.

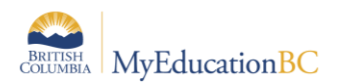

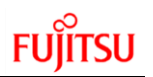

# **10.District Support (Level 1)**

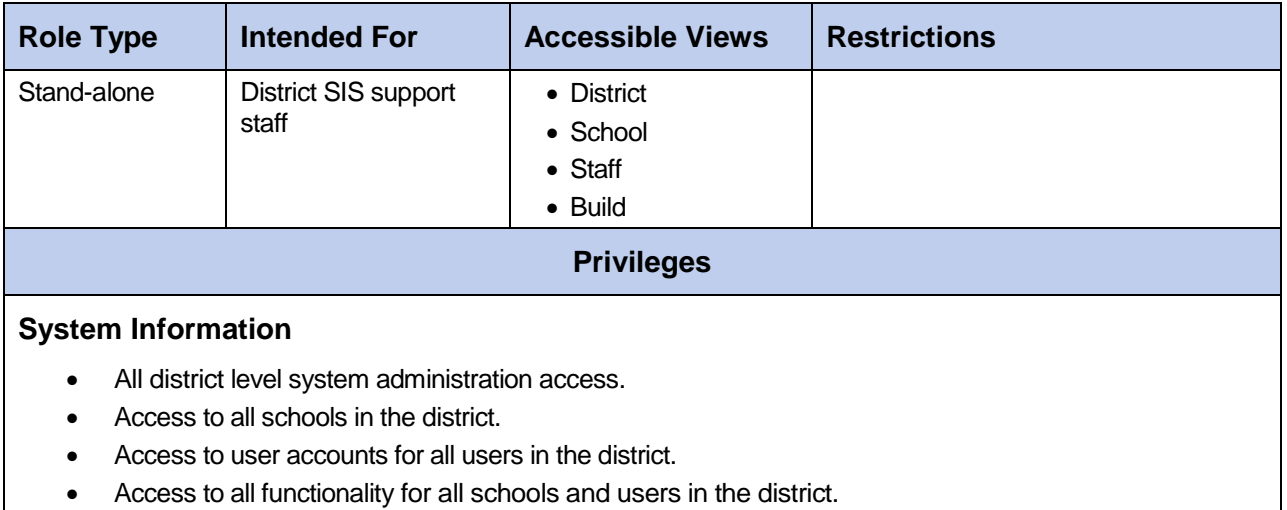

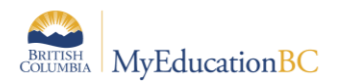

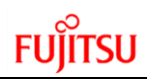

# **11.District User – Read Only**

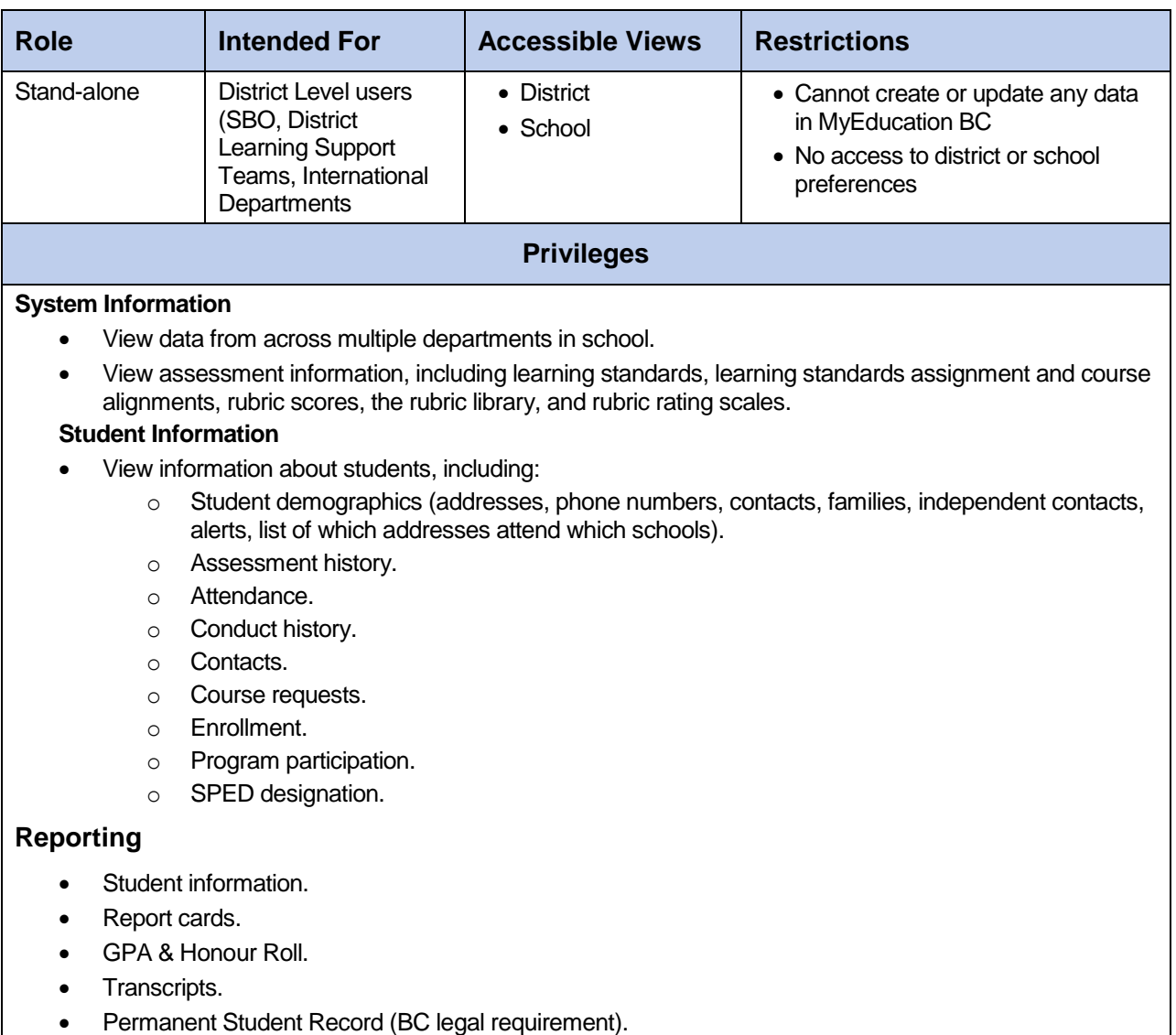

• Timetables – school and student level.

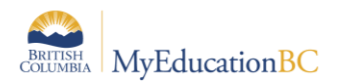

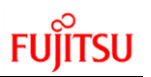

### **12.Gradebook add-on**

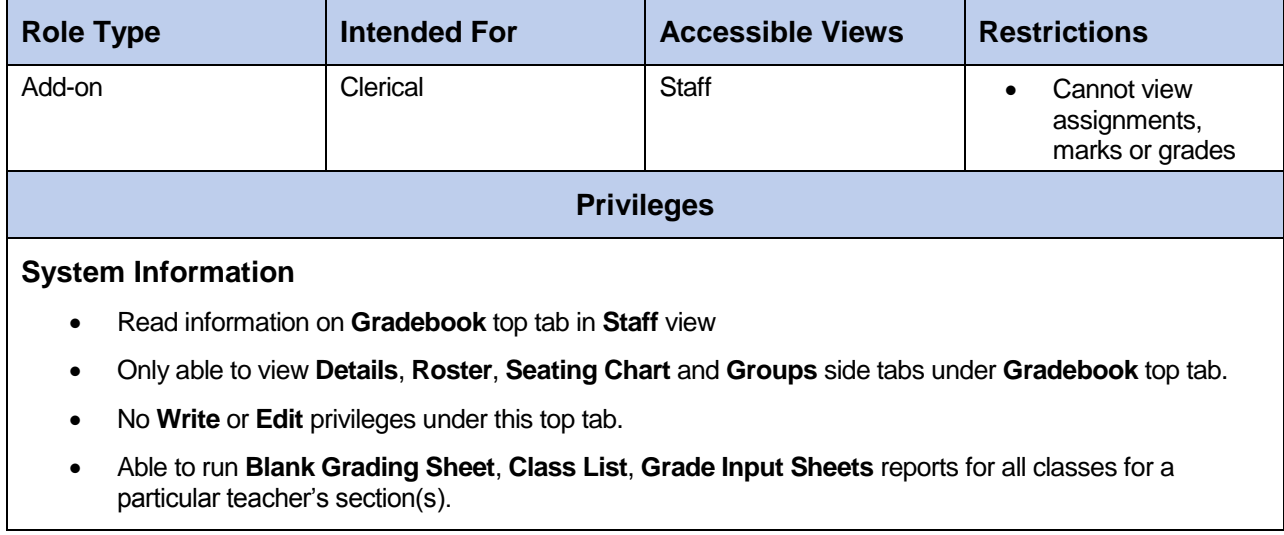

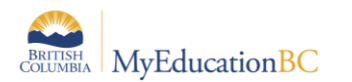

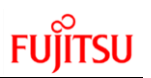

# **13.Library User**

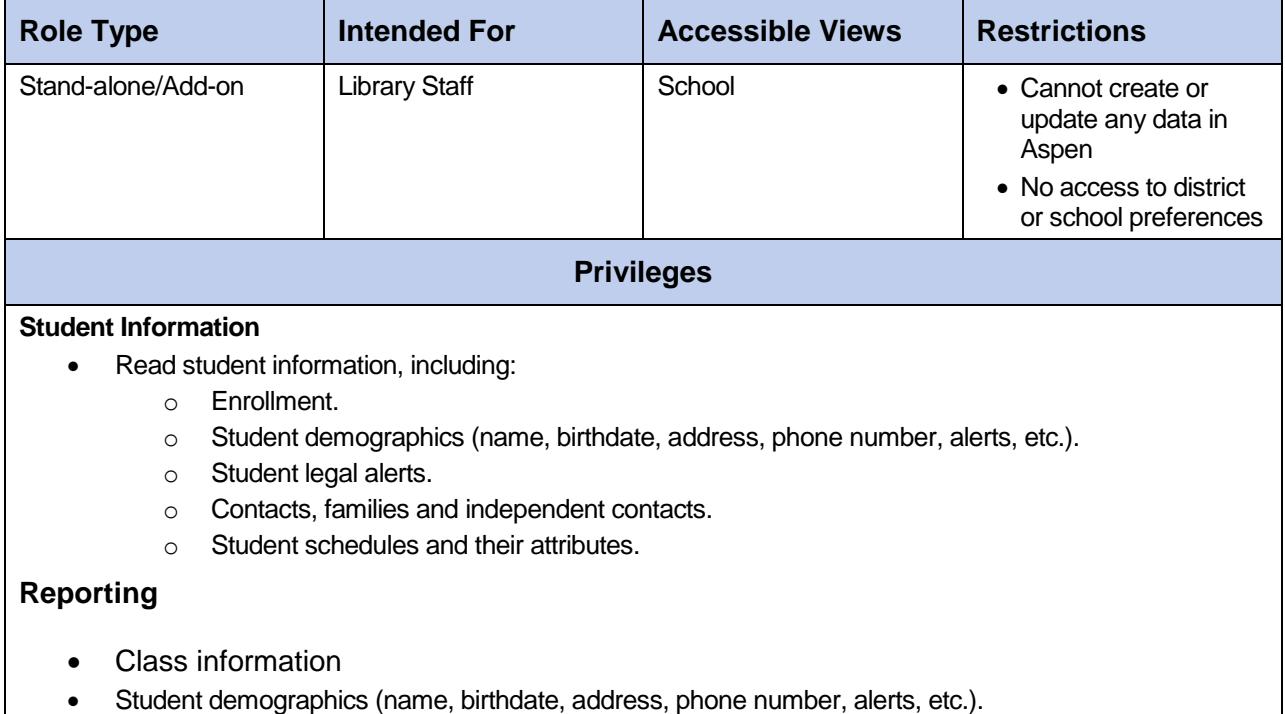

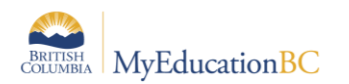

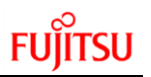

# **14.Pages View Only**

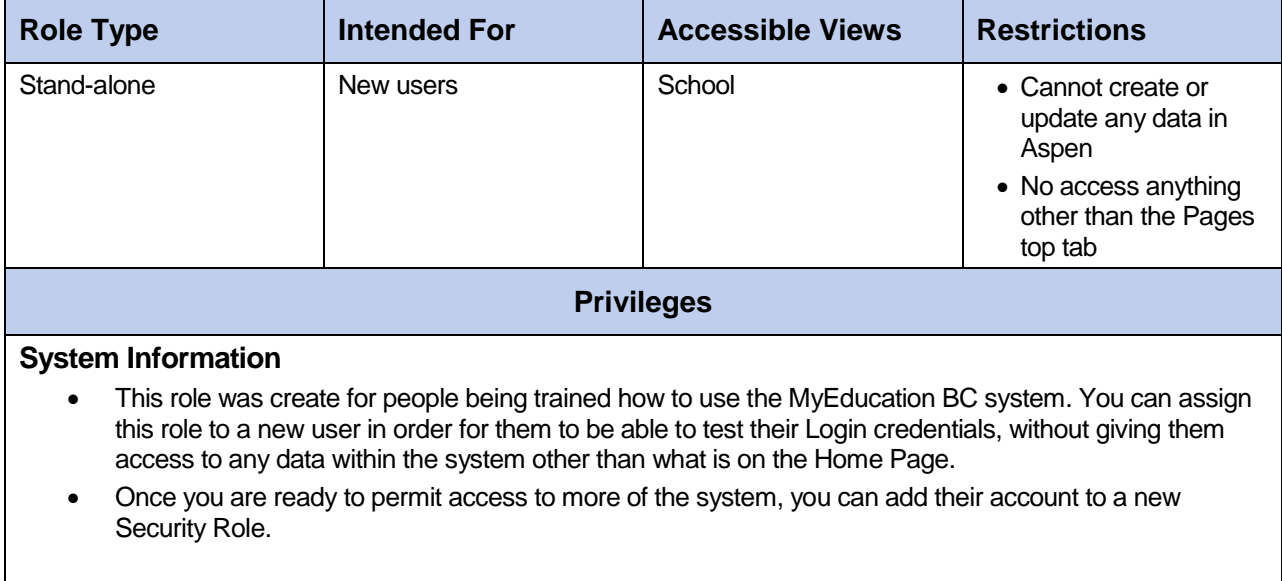

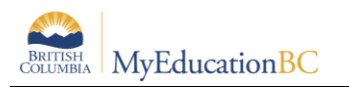

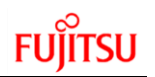

### **15.Parent/Guardian**

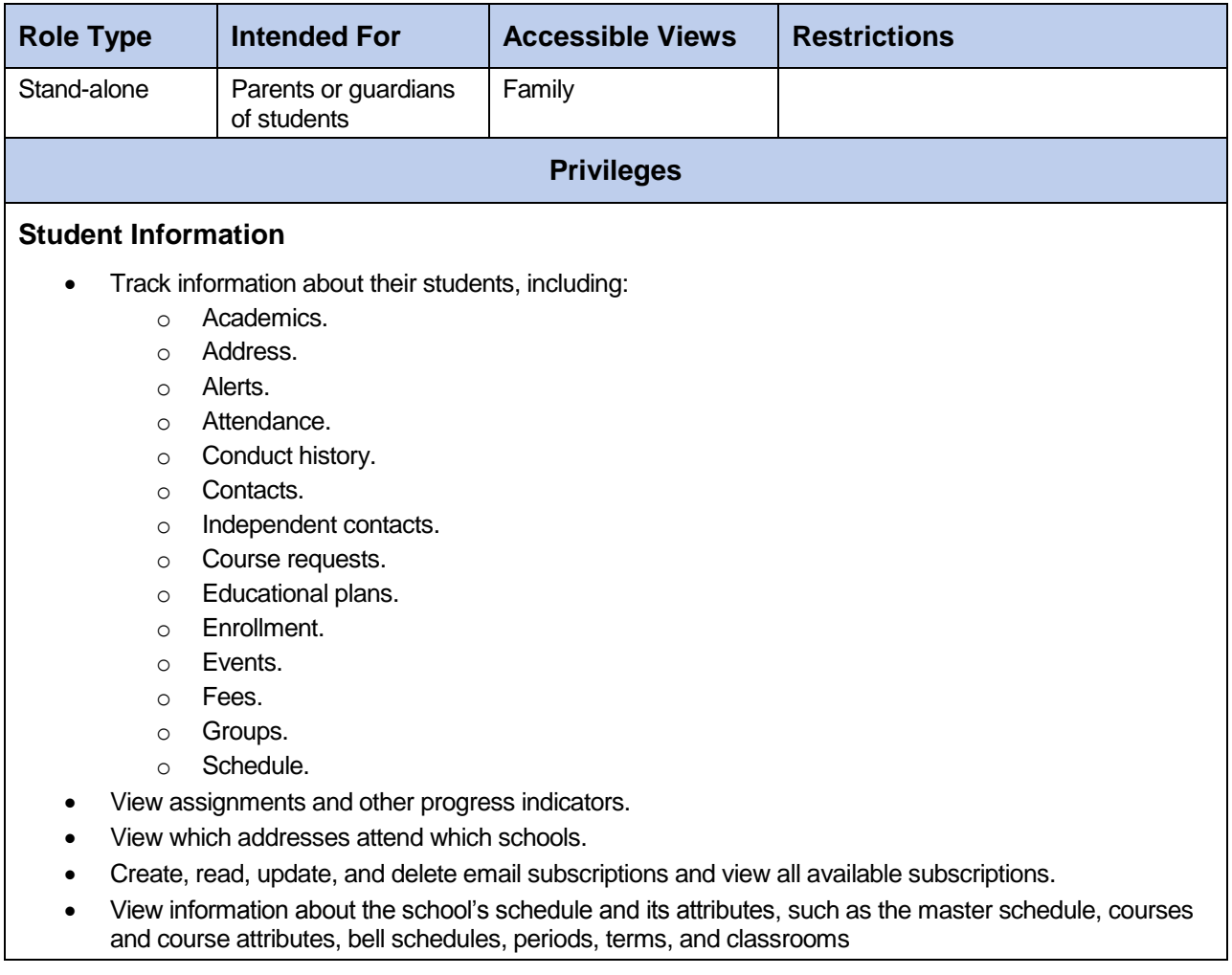

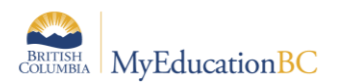

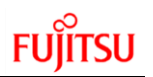

# **16.Registrar**

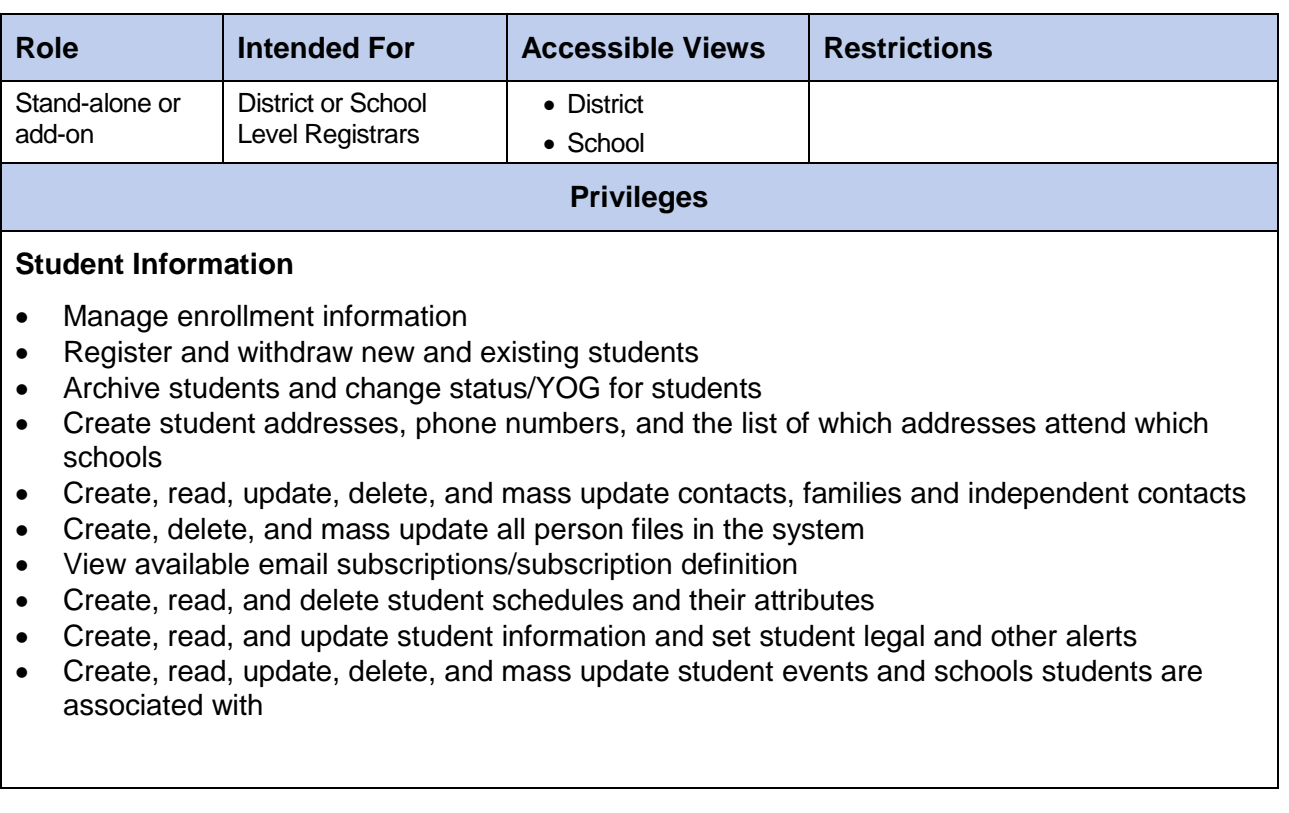

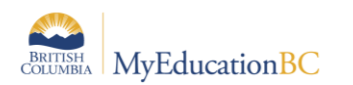

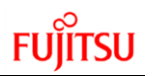

# **17.Reports Add-on**

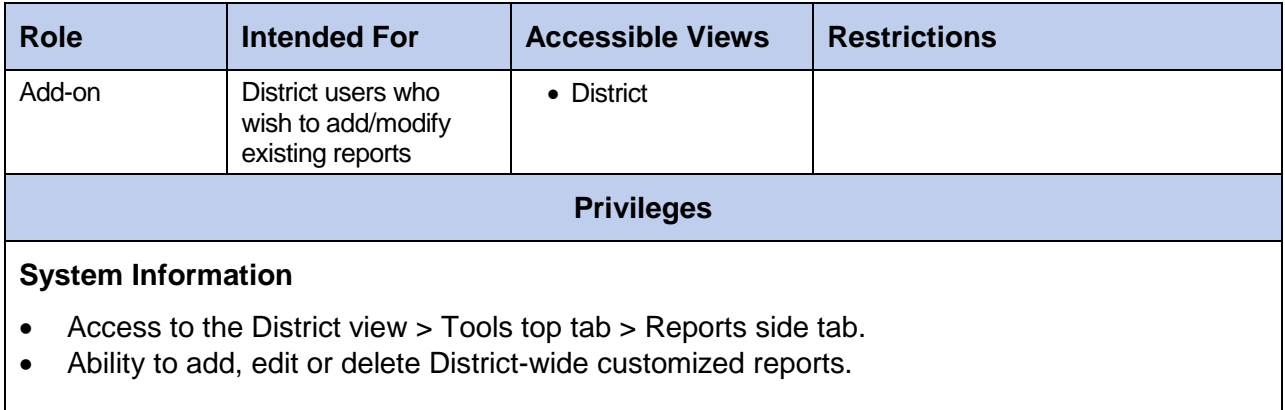

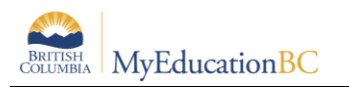

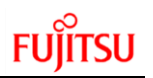

### **18.Schedule Builder**

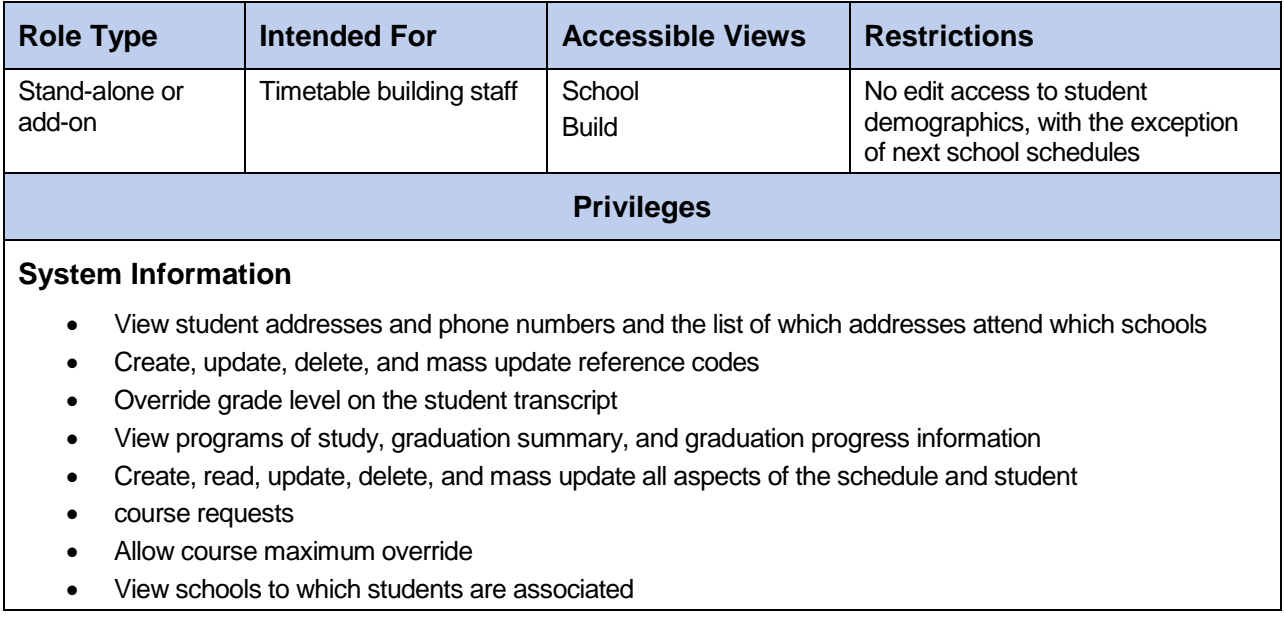

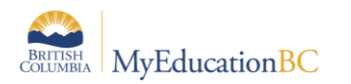

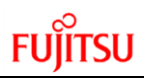

### **19.Schedule Builder – Limited**

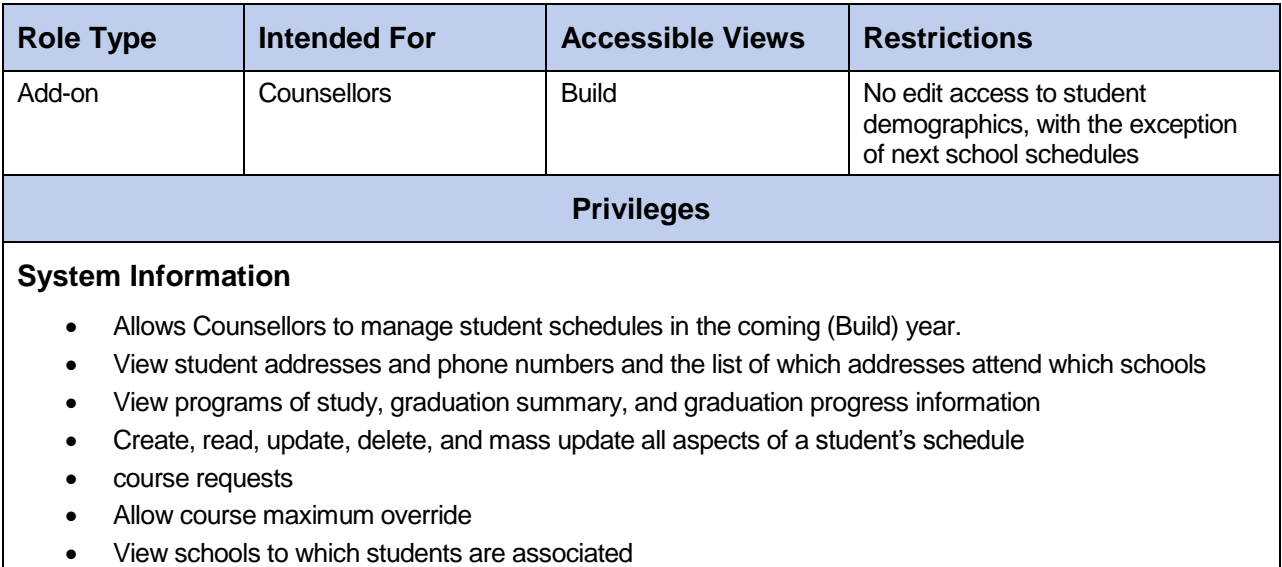

### **20.School Administrator**

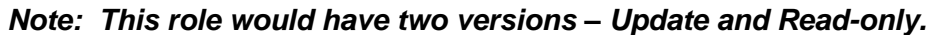

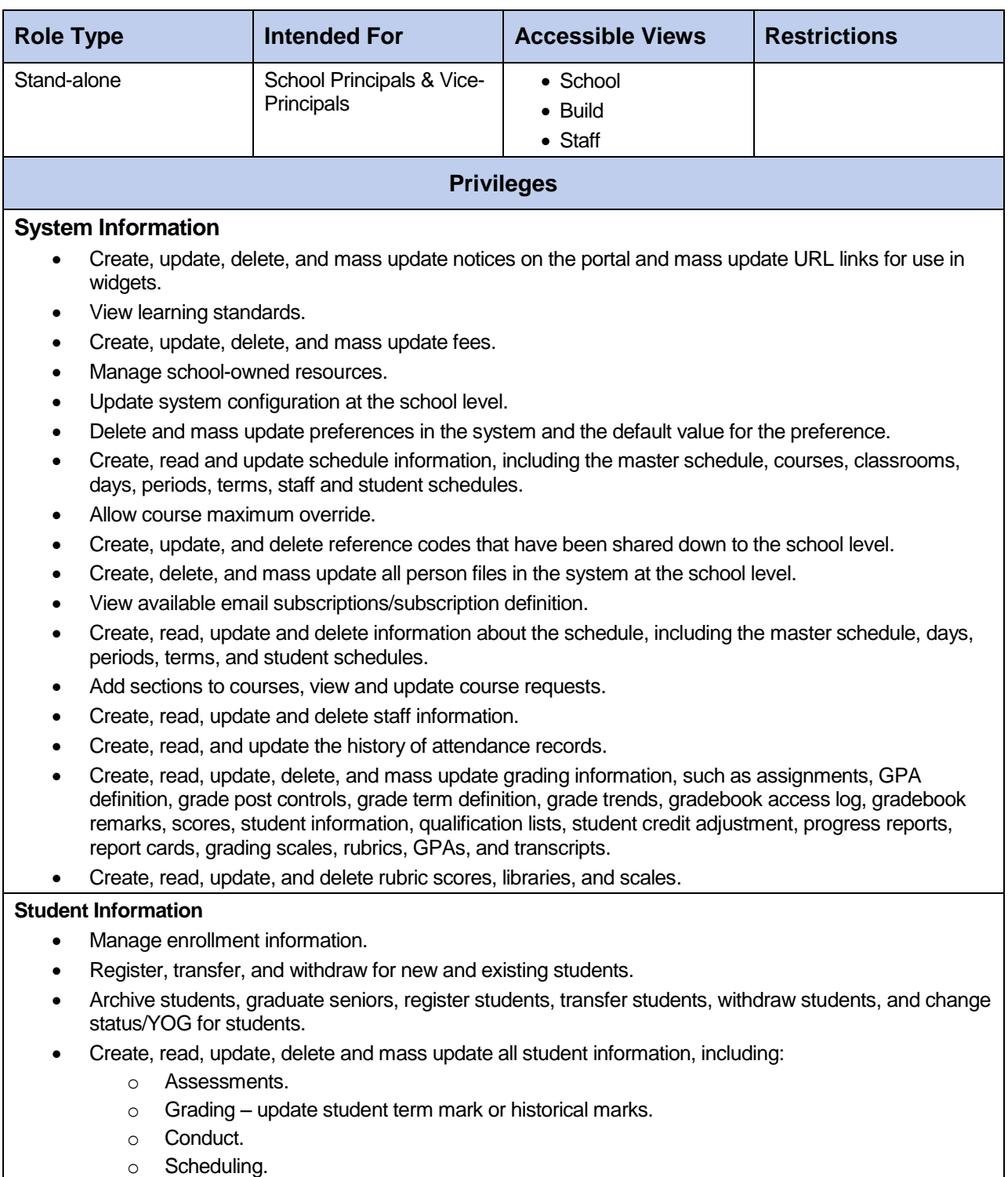

- o Enrollment.
- o Student demographics (name, birthdate, address, phone number, alerts, etc.).

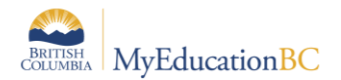

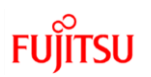

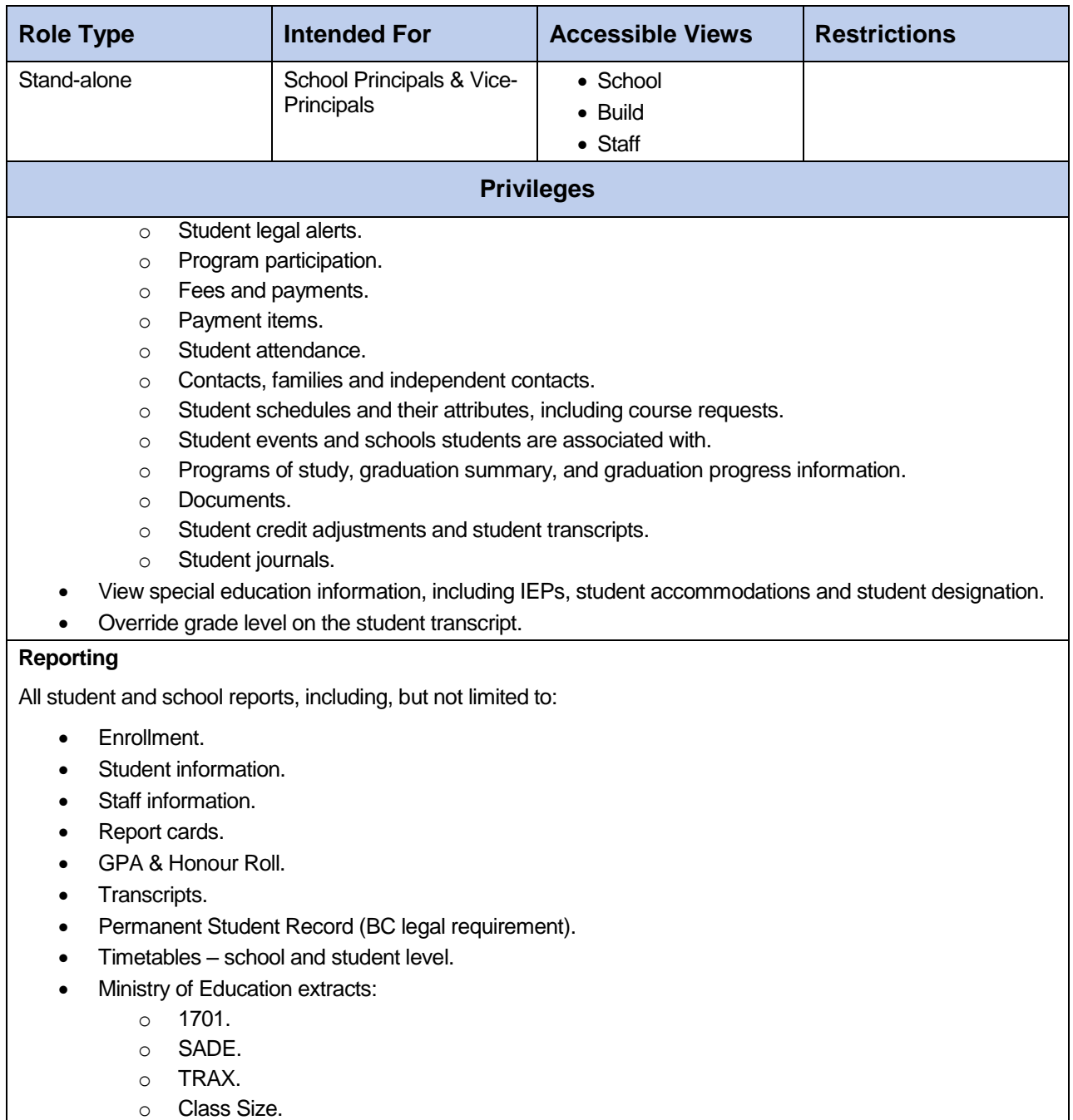

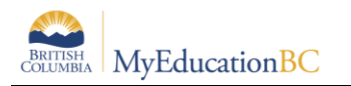

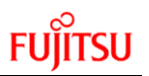

# **21.School Administrator – Read Only**

#### *Note: This role would have two versions – Update and Read-only.*

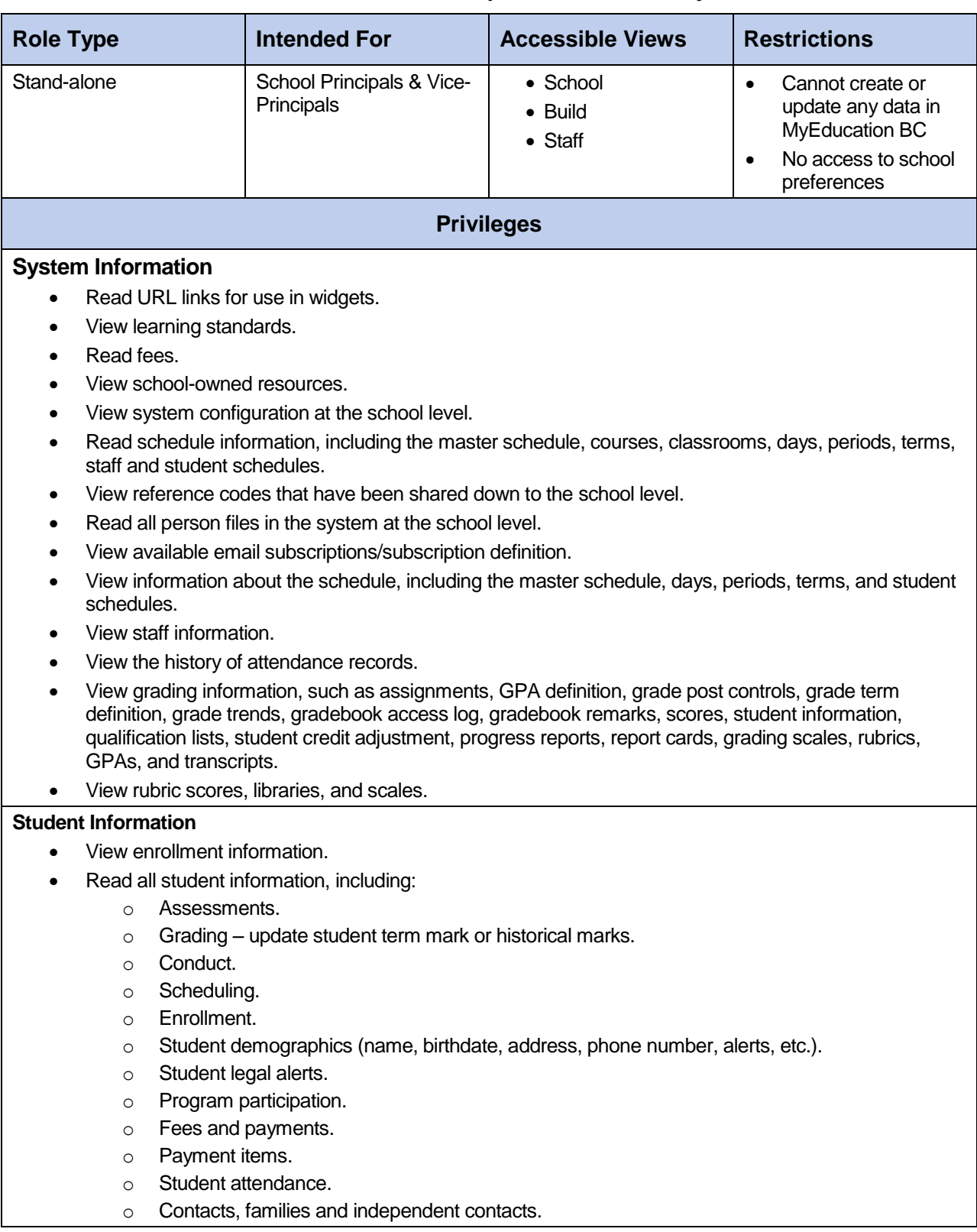

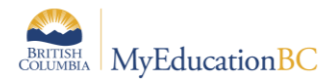

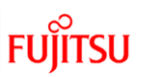

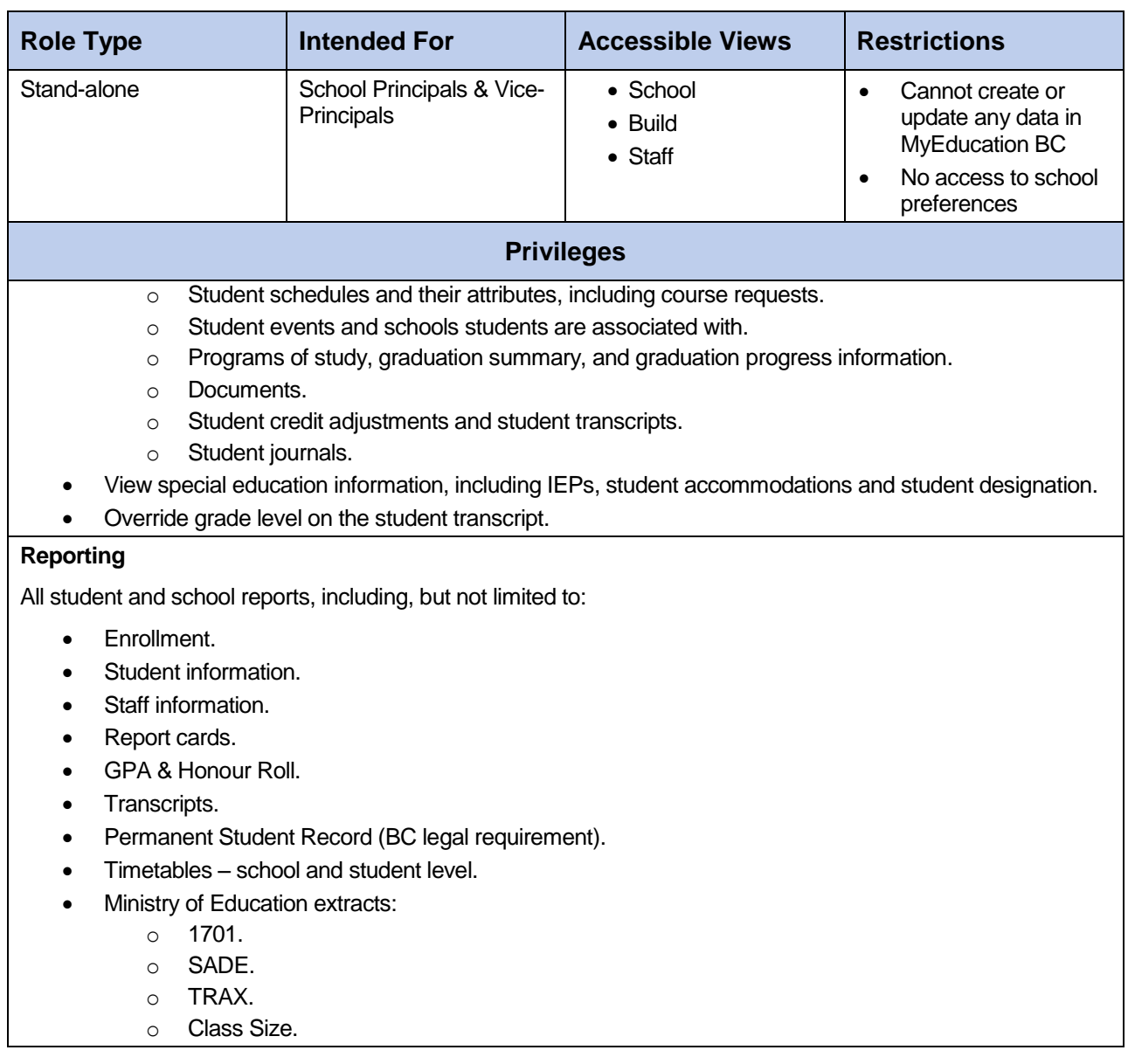

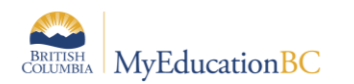

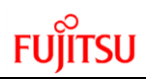

# **22.School Support Roles**

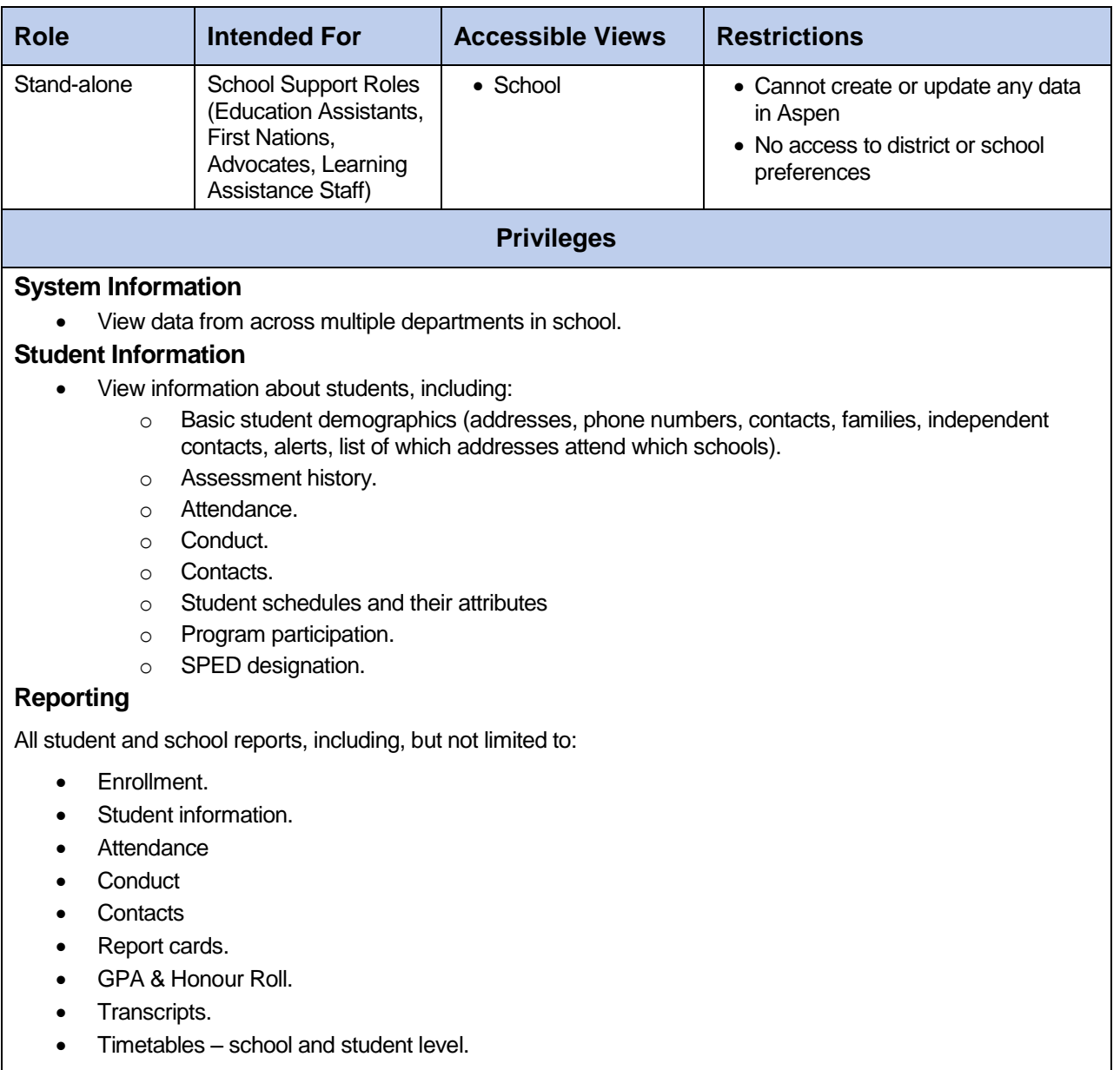

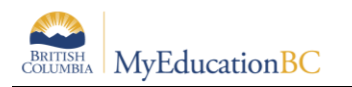

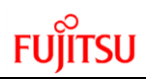

# **23.Special Group User**

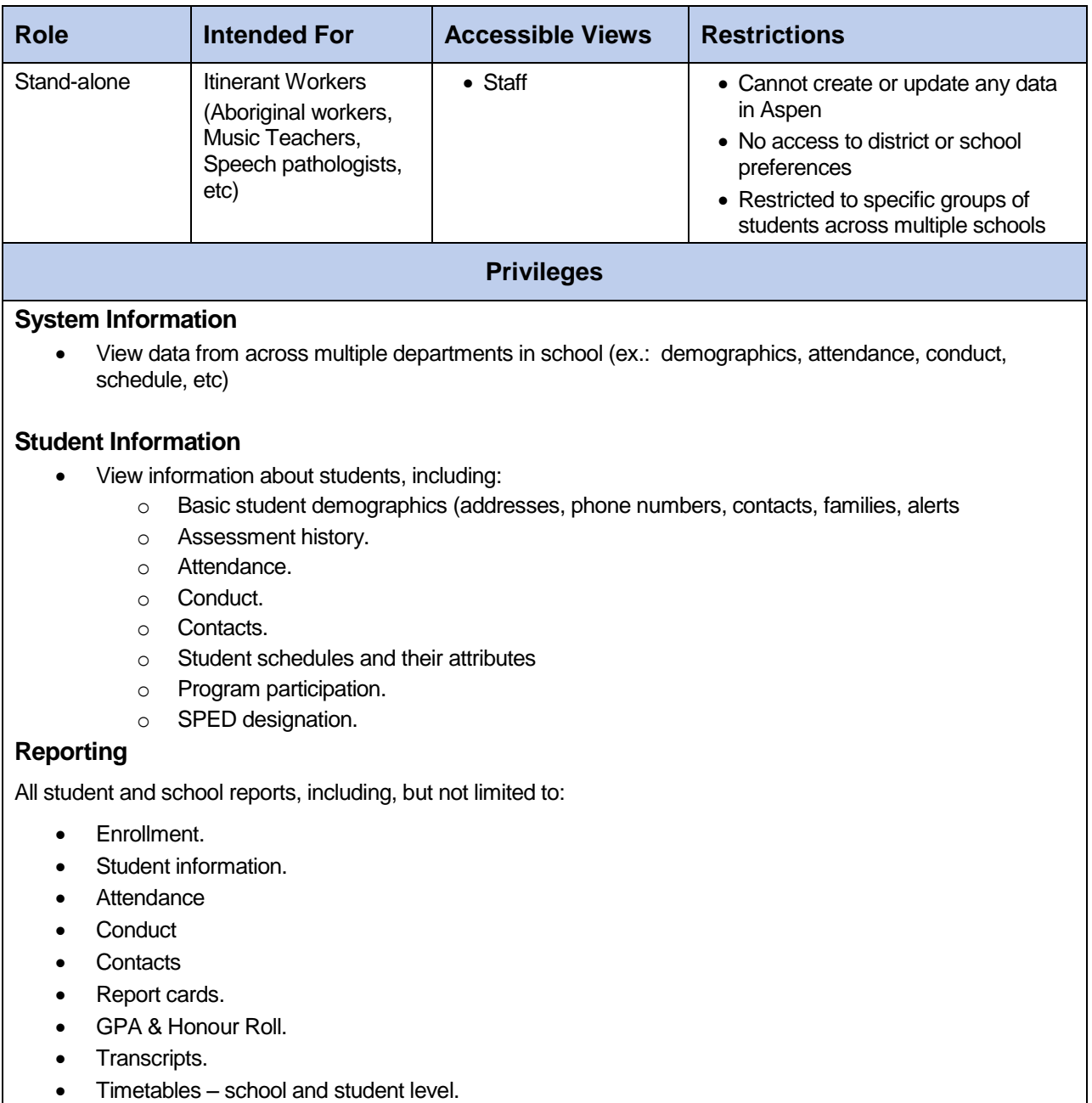

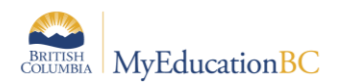

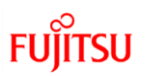

### **24.Student**

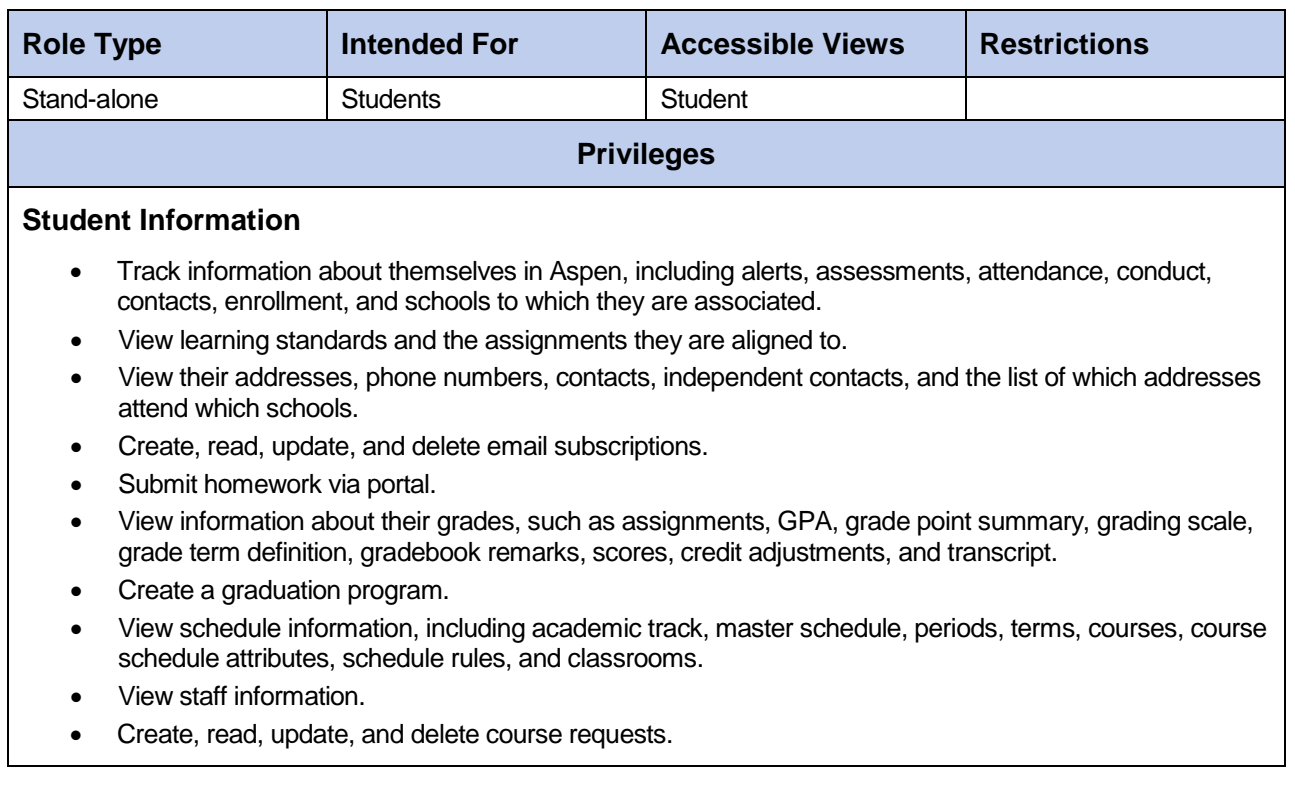

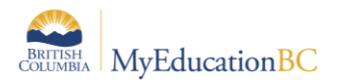

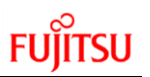

### **25.Student Services – District**

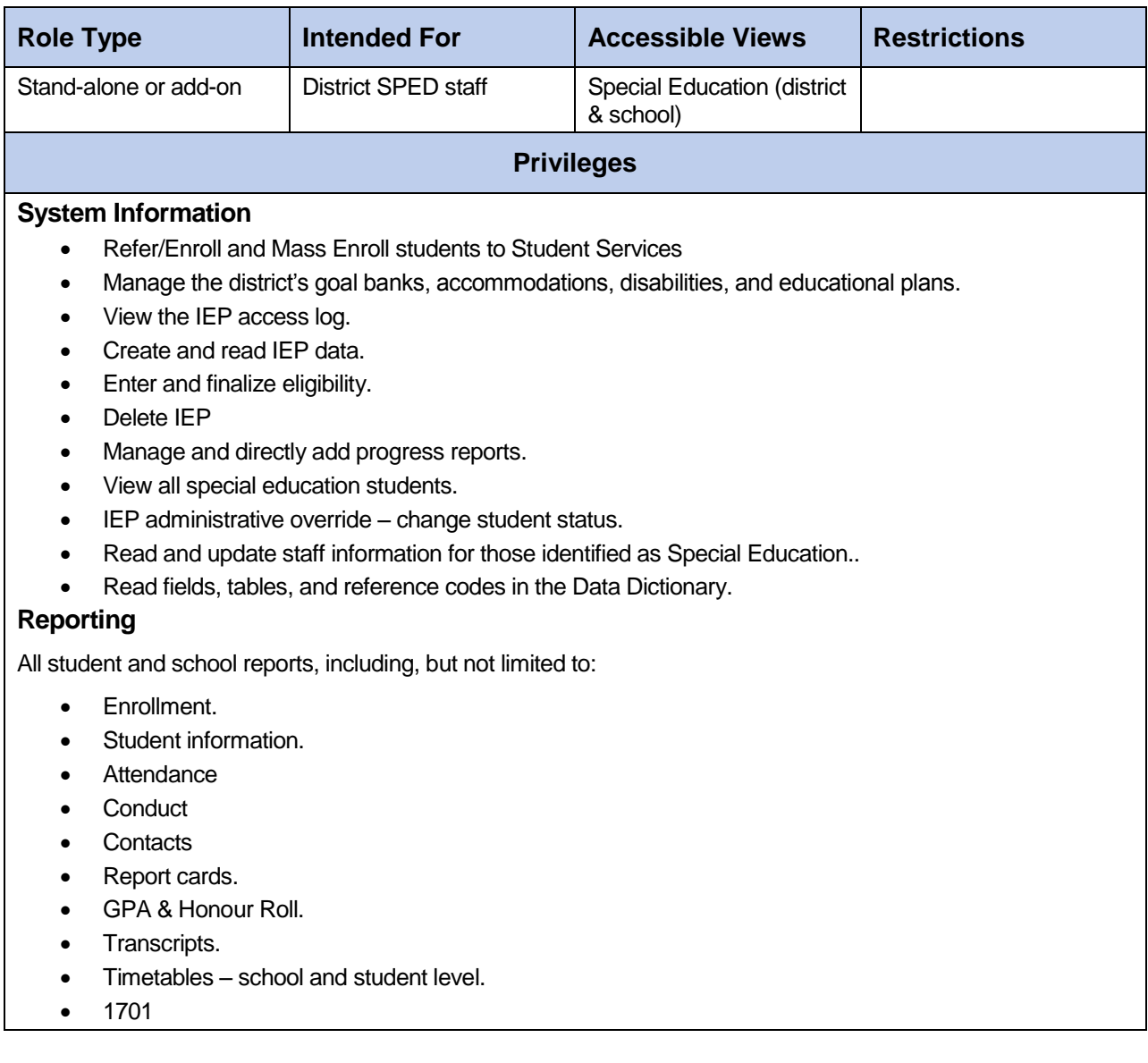

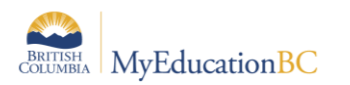

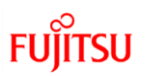

### **26.Student Services – School**

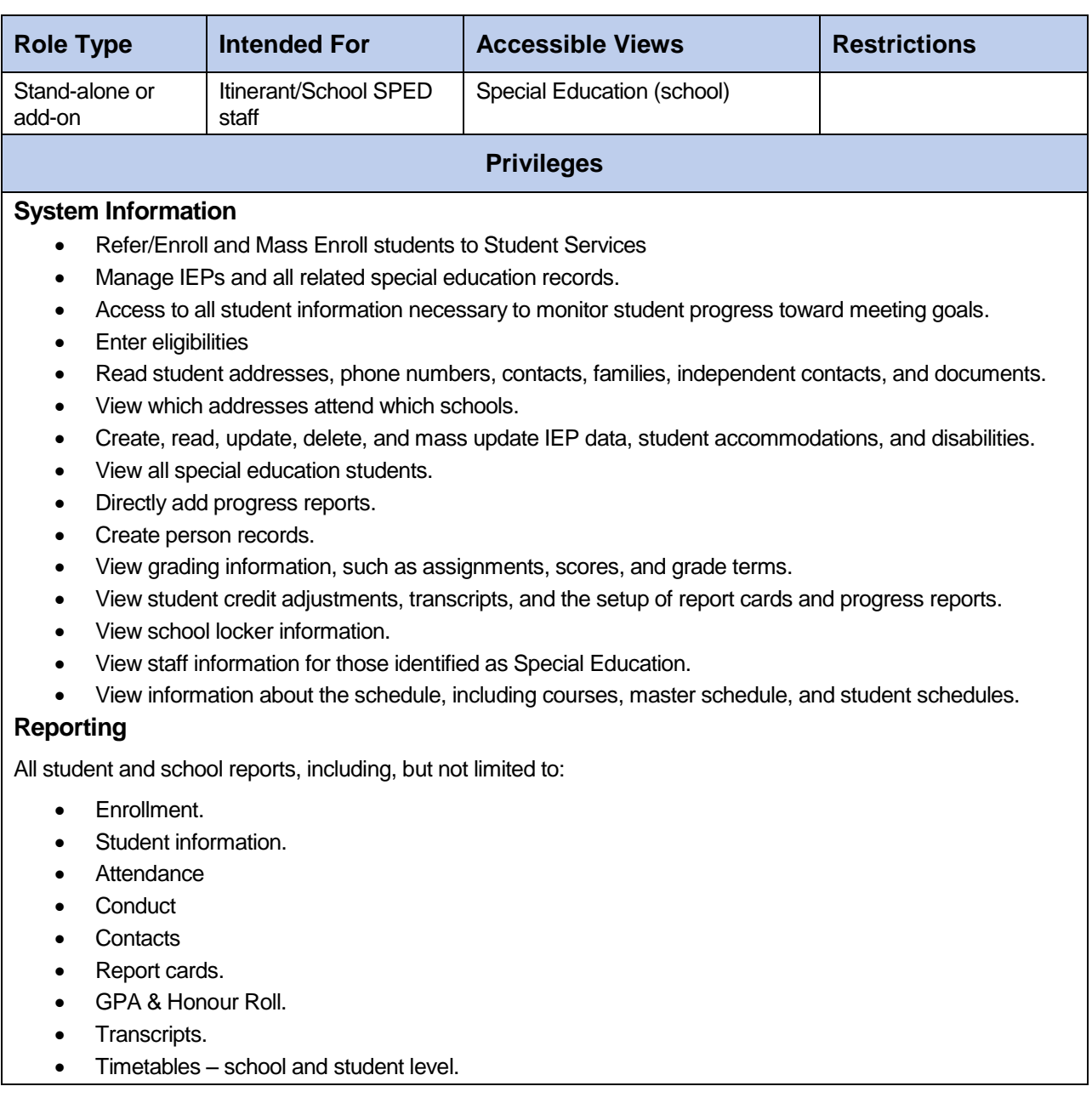

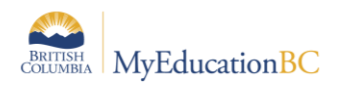

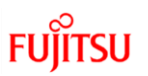

### **27.Student Services: Enroll & Read – School**

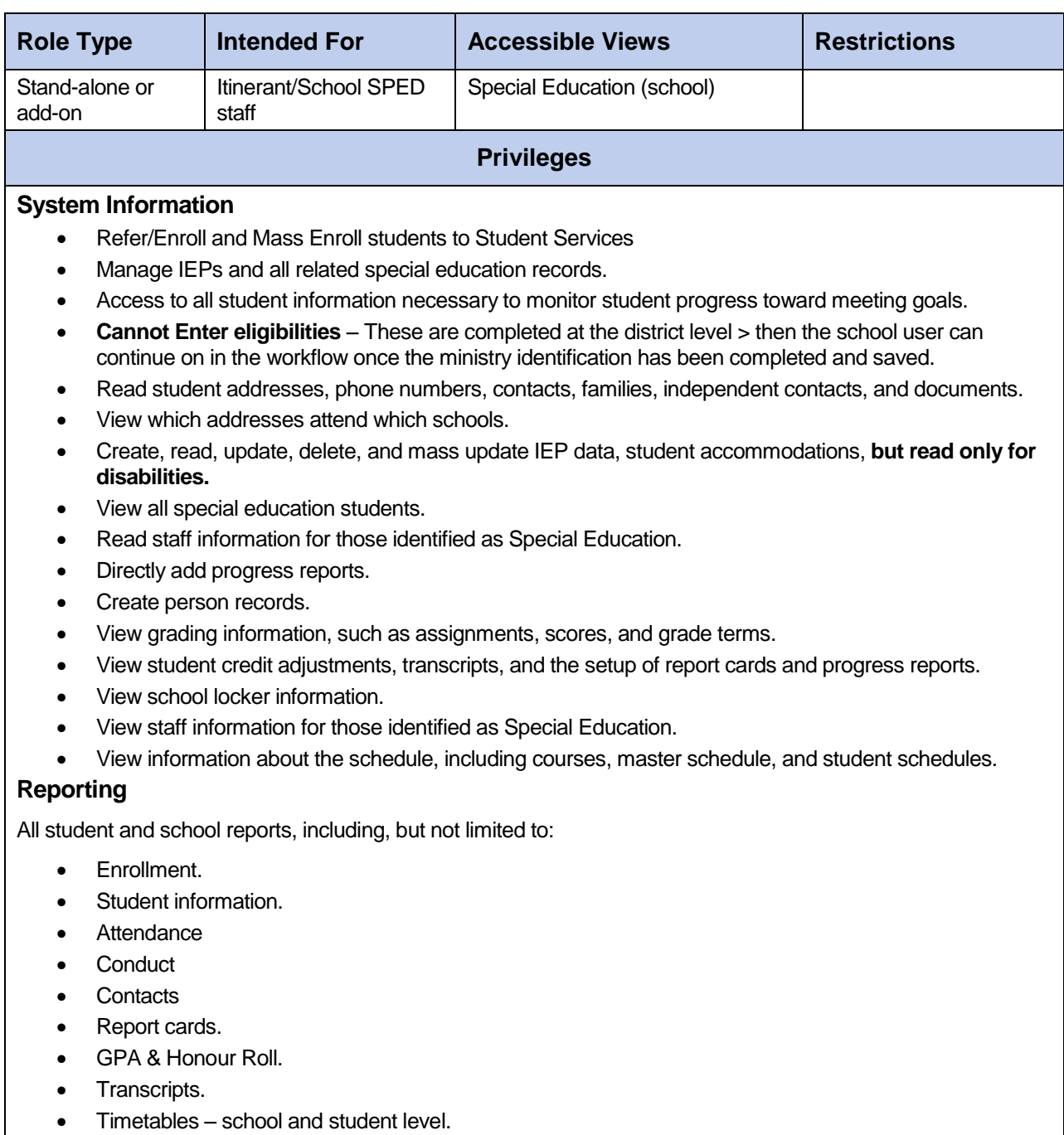

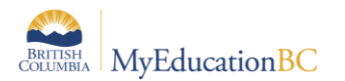

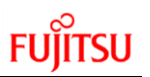

# **28.Student Services: Read Only – District**

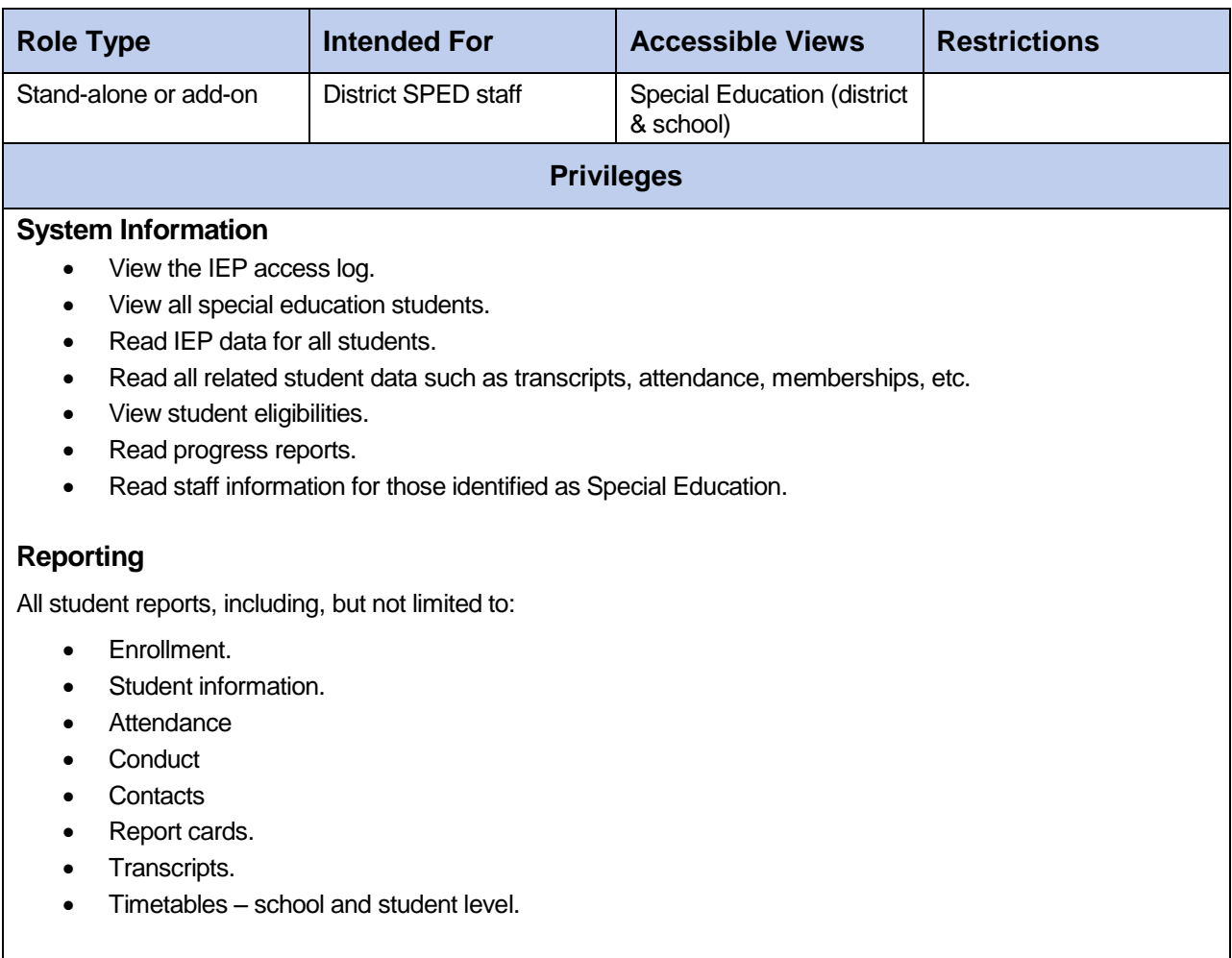

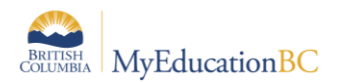

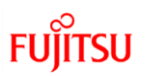

# **29.Student Services: Read Only – School**

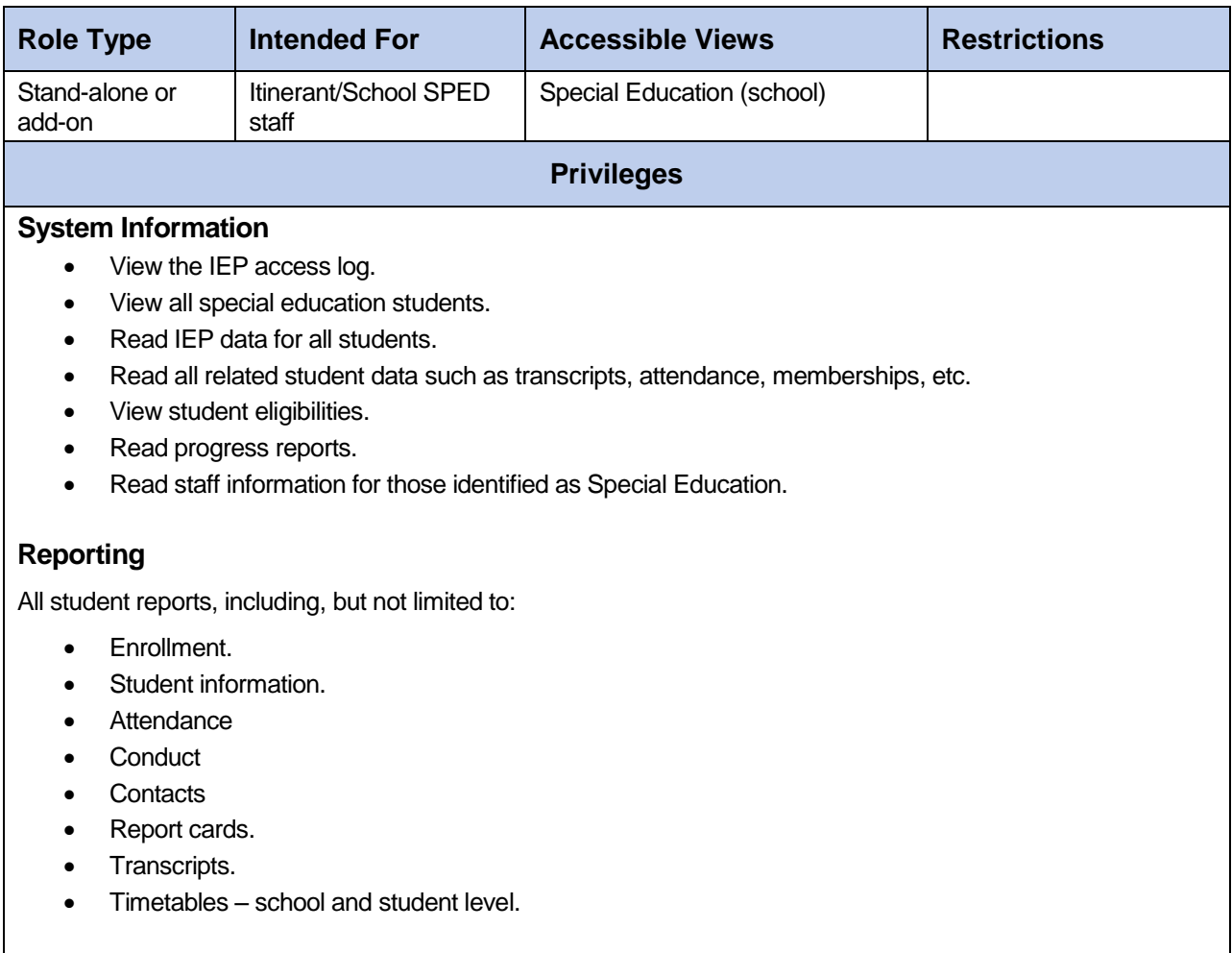

### **30.Teacher**

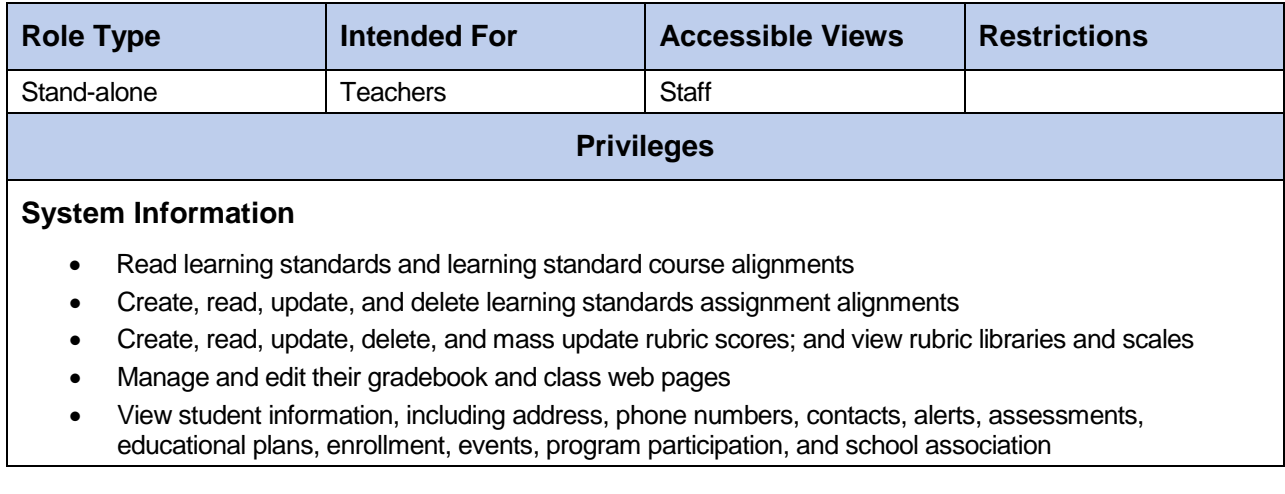

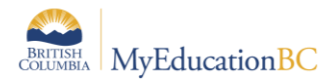

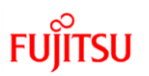

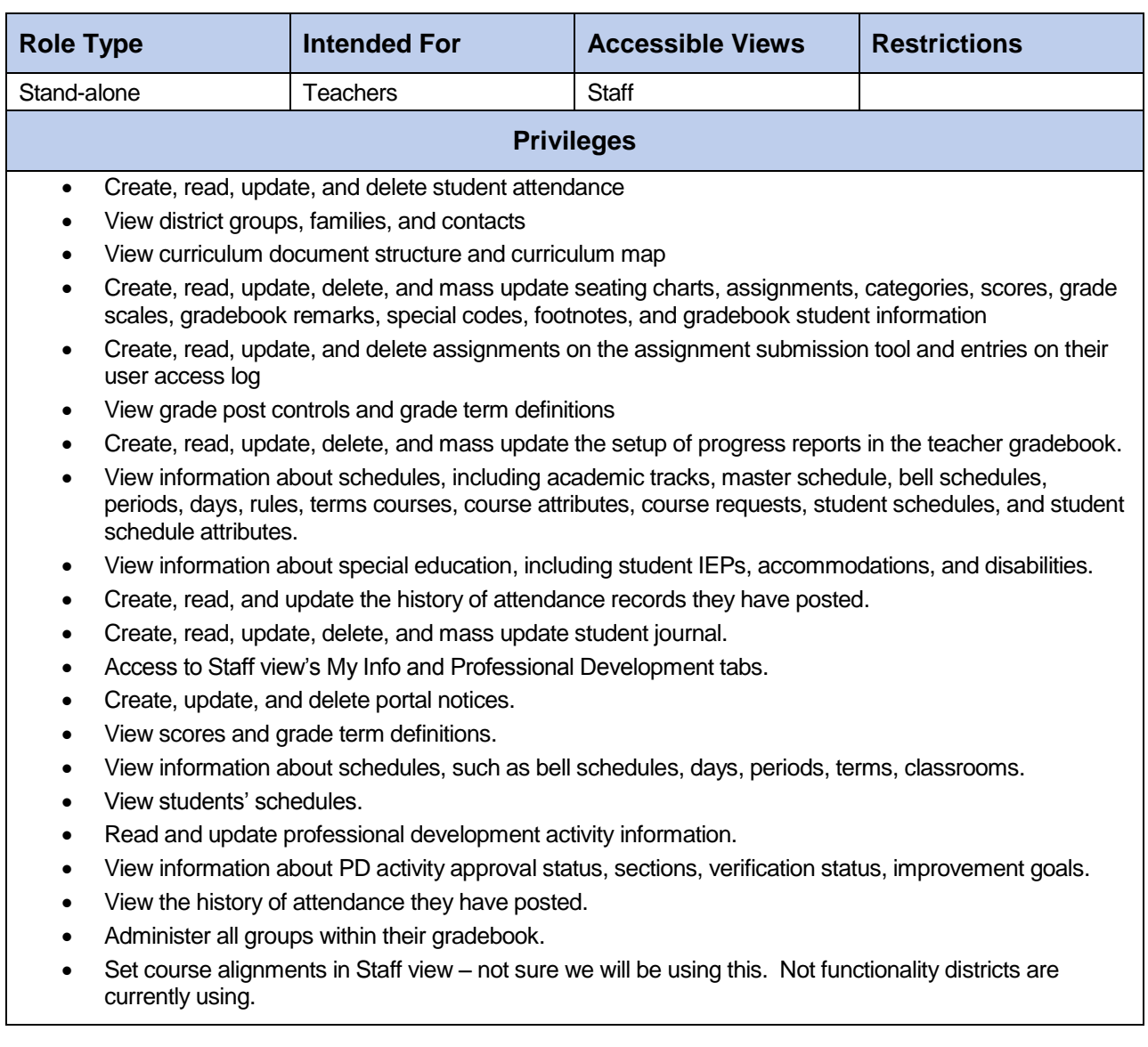

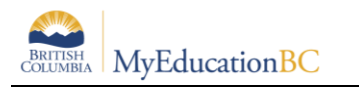

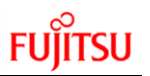

### **31.Teacher – Conduct add-on**

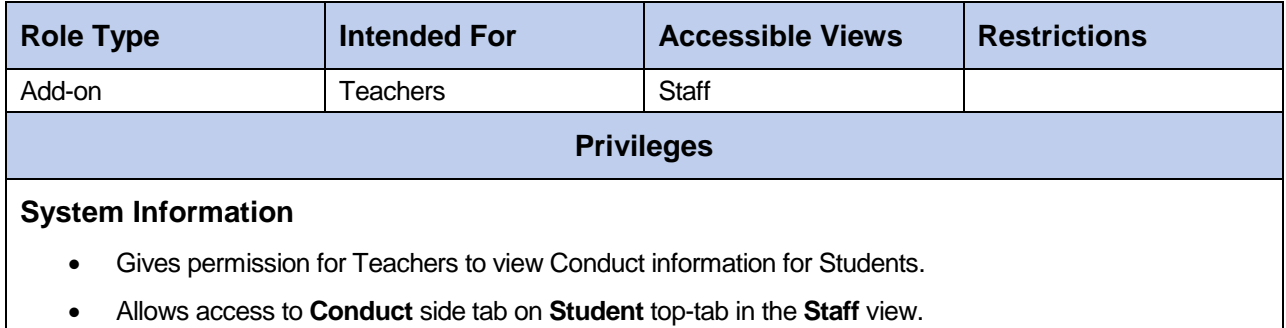

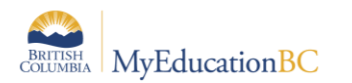

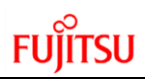

# **32.Transportation Manager/Clerk**

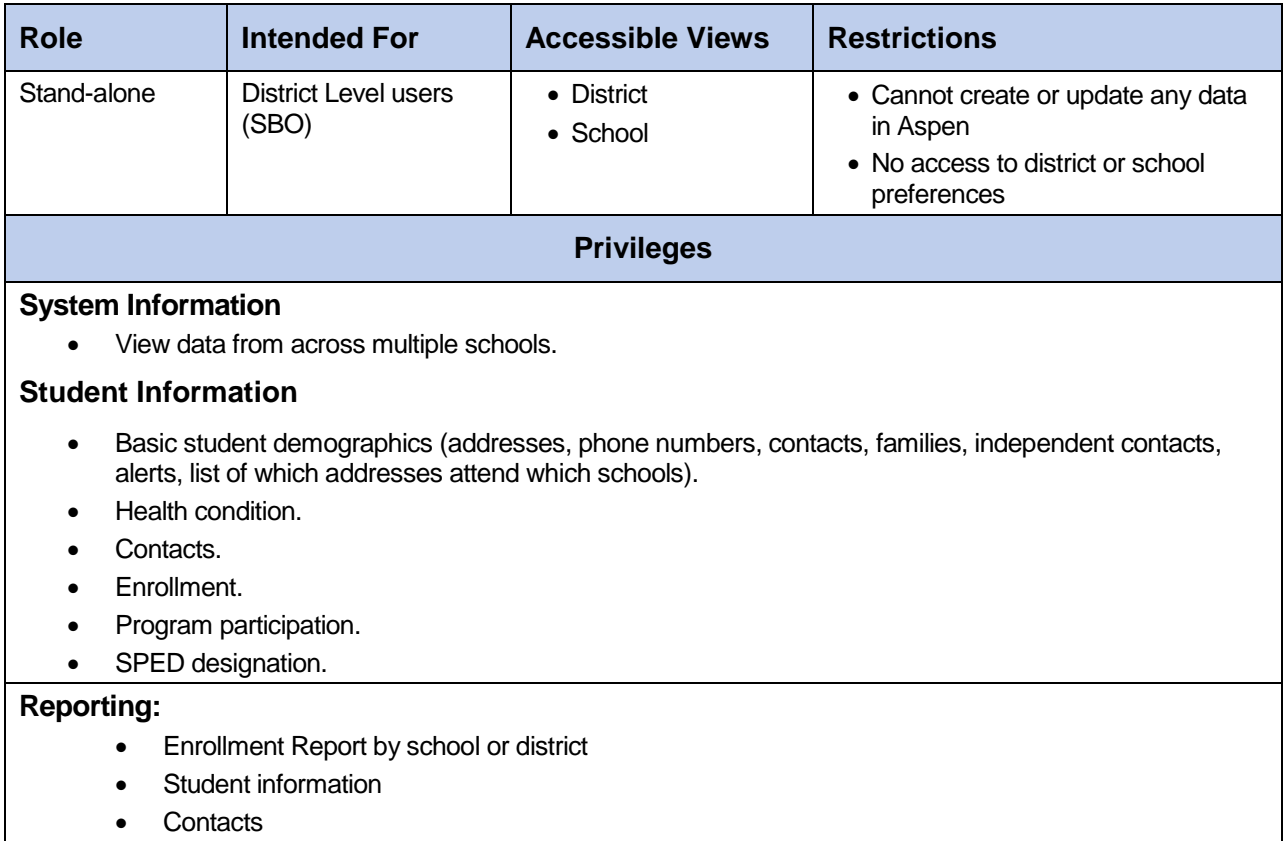

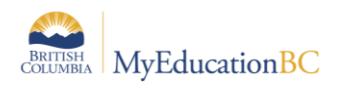

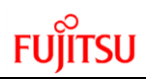

# **33.User Manager – District**

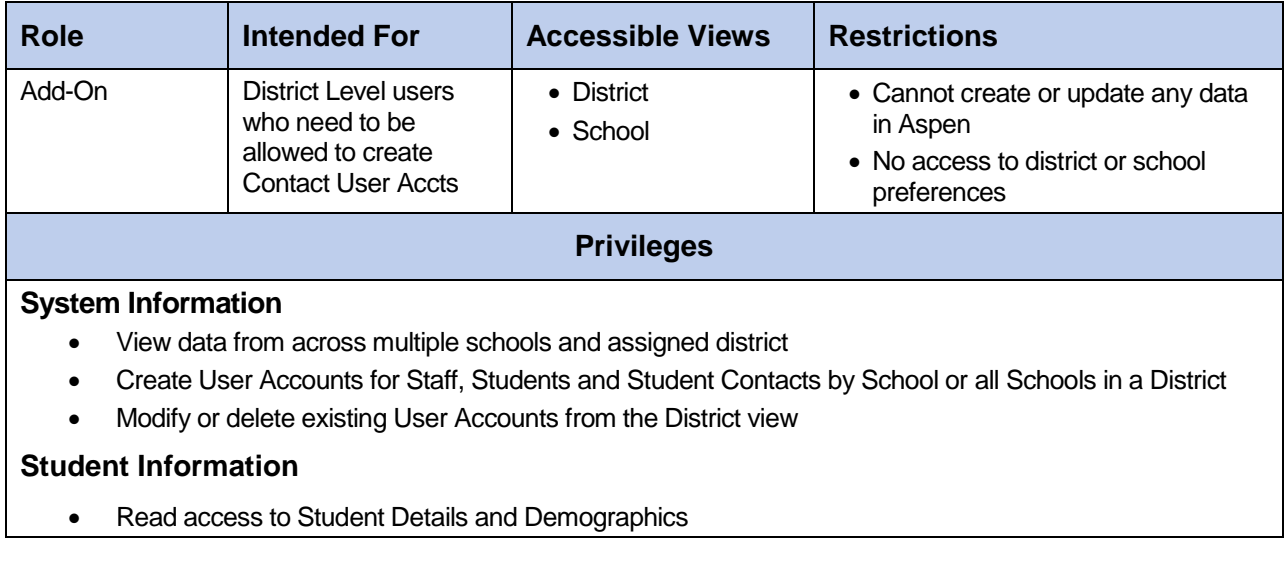

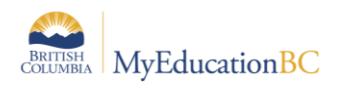

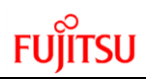

# **34.User Manager – School**

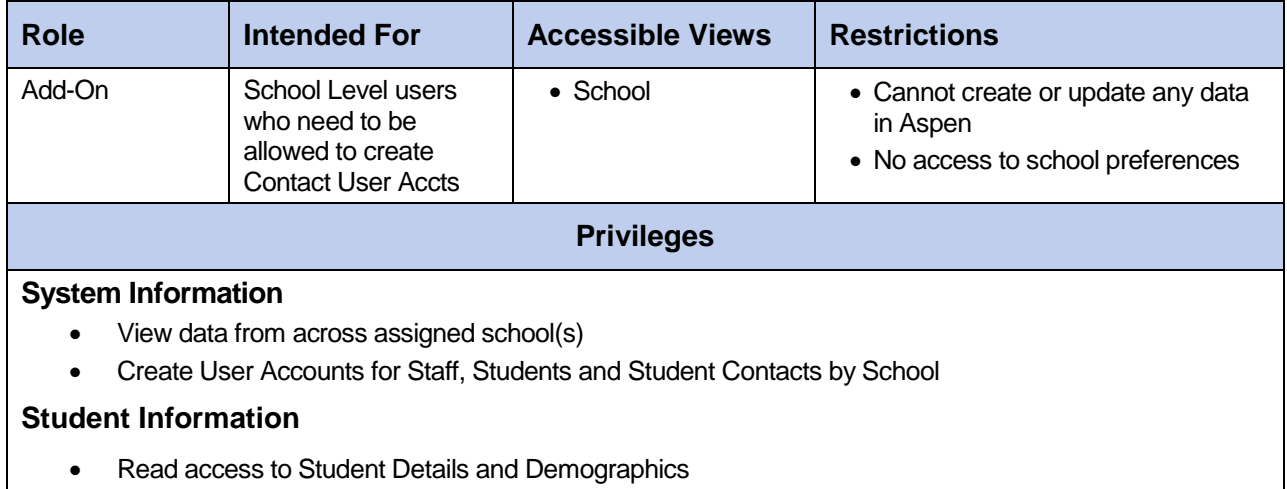

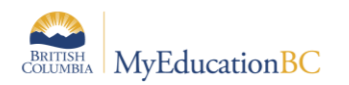

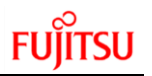

# **APPENDIX 2 – Login ID Tokens**

When creating User Accounts, you can put in your own Custom Expression for assigning Login ID names for your users. You have two different expression types – called Tokens – that you can use here:

- 1. Literal
- 2. Variable

A **Literal token** will be a static expression that will not change from person to person. For example, if you wanted all of your teachers to use their School District number followed by the word teacher, and then each an ascending number, you would enter the following in the Custom Expression field (Using the example of School District #12, who has 100 teachers):

#### *12teacher*

This will create 100 user accounts called 12teacher through 12teacher100. *Please note: the system will skip #1 and just use the original Custom Expression, and then continuing with 2 then 3, etc.*

A **Variable token** will allow you to pull a field value from a table associated with that User's Person Record (Staff Record, Student Record, etc.) You can then customize it to each individual user, and there will not be a number assigned to that User Account Login ID unless there are multiple people who fit that criteria *in the entire system*, i.e., if you wanted to use first initial last name, district number, and had John Smith and Jane Smith both in the district, you would see *jsmith12* and *jsmith122*. If you just used first initial last name, and John Smith was in a different district than Jane Smith, you would still see jsmith and jsmith2.

Variable tokens are enclosed in braces ('{' and '}') and are made up of a table name, and a field name, separated by a period. For example, if you were wanting to use the person's first name and last name, you would use the following variable tokens:

#### *{person.firstName}{person.lastName}*

In John Smith's case, his user name would then be *johnsmith*.

You can mix Literal and Variable tokens in your custom expression. For instance, if you wanted your staff to have first name last name separated by a period, you would use the following:

#### *{person.firstName}.{person.lastName}*

As you see above, we have put the Literal token of a period between the two Variable tokens. This would create the Login ID *john.smith*

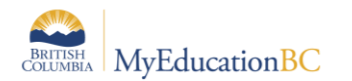

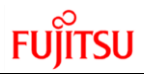

#### **Common Variable Tokens**

You can find more information in the MyEducation BC online help system. Bring up the online help from your **Help** menu, and from there choose the Search option at the bottom left. Type in the word *expression* and press the **Search** button. You will find the most help in the first two items that appear in the results window: *Advanced Mass Update with an Expression* and *Write Expression in Plain English and in Validation Expression Syntax*.

Please note: the capitalization of the Variable tokens is very important. The field name comes from the Java name that is found on the Table (not references table) in the Enterprise-level Data Dictionary, and if you do not use the specific capitalization below, the Variable token will not work.

#### **A quick guide to some common tokens:**

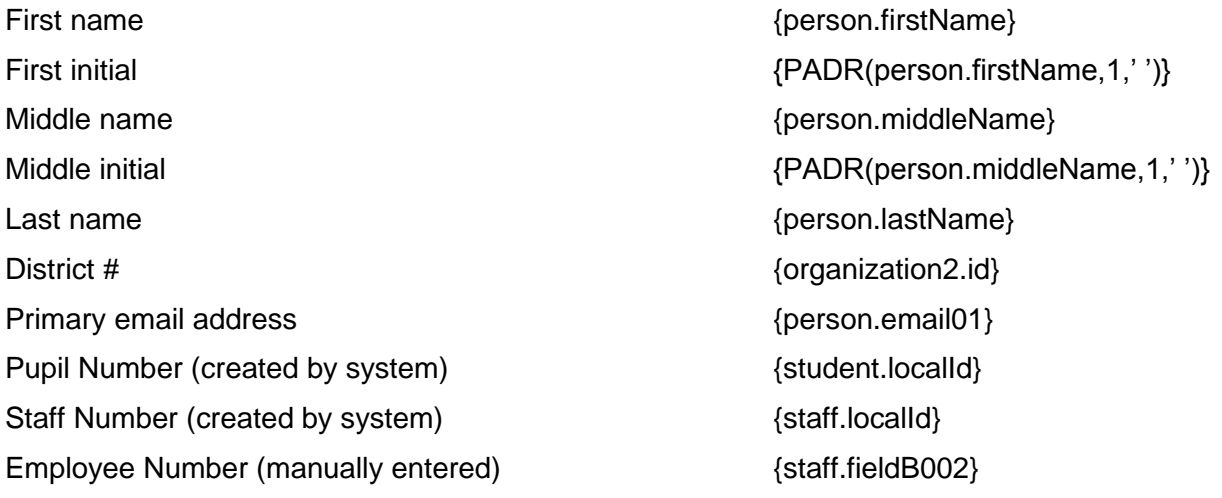

You can combine these to create your own combination of Tokens that work for you in various combinations. You can also include any Literal tokens that you can think of, for example:

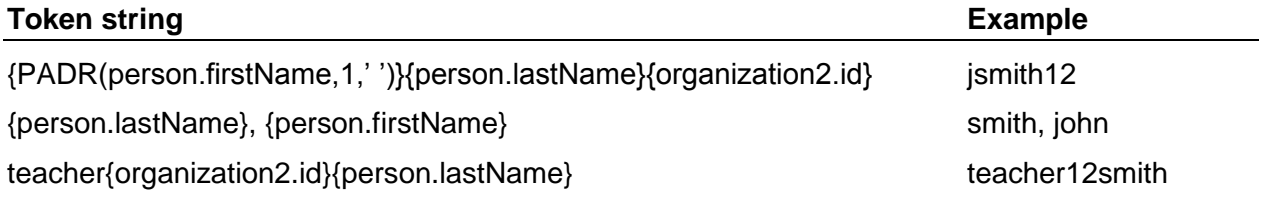